Apostila sobre gráficos

# DESENVOLVENDO ATIVIDADES DE ENSINO COM O AUXÍLIO DO SOFTWARE R

# Título: Treinando habilidades de elaboração de gráficos com o software R

**Aluna: Paola da Silva Martins Orientadora: Luciane Ferreira Alcoforado**

Este trabalho é o resultado da experiência e aprendizado durante o período em que a monitora atuou junto à disciplina de Métodos Computacionais I. Foi elaborado com o objetivo de oferecer material de apoio tanto para a oficina de gráficos realizada durante a agenda acadêmica 2011 como para a disciplina em questão.

Pode ser útil a todos aqueles que desejam aprender a construir gráficos adequados utilizando o programa R de forma prática e rápida. Supõe-se alguma familiaridade no R no que diz respeito à criação de objetos do tipo vetor, matriz e tabela de dados.

O material está organizado de acordo com os diversos tipos de gráficos que são abordados nesta apostila. Procurou-se estabelecer uma linha mestra quanto à escolha do gráfico mais adequado à variável de interesse. Organizou-se uma seção para cada tipo de gráfico onde é explicado como inserir cada elemento necessário a um gráfico informativo como título, legenda, nomes nos eixos, escala dos eixos, aplicação de cores, tamanho de fonte, dentro outros objetos gráficos. Ao final de cada seção há uma série de exercícios permitindo ao leitor a fixação do conteúdo estudado.

A sequencia de comandos aqui descrita pode ser adaptada para situações semelhantes em que seja necessária a construção de um dos gráficos apresentados. Espera-se que após o treinamento fornecido por esta apostila o leitor possa construir, com todos os elementos necessários, um gráfico adequado.

# **Sumário**

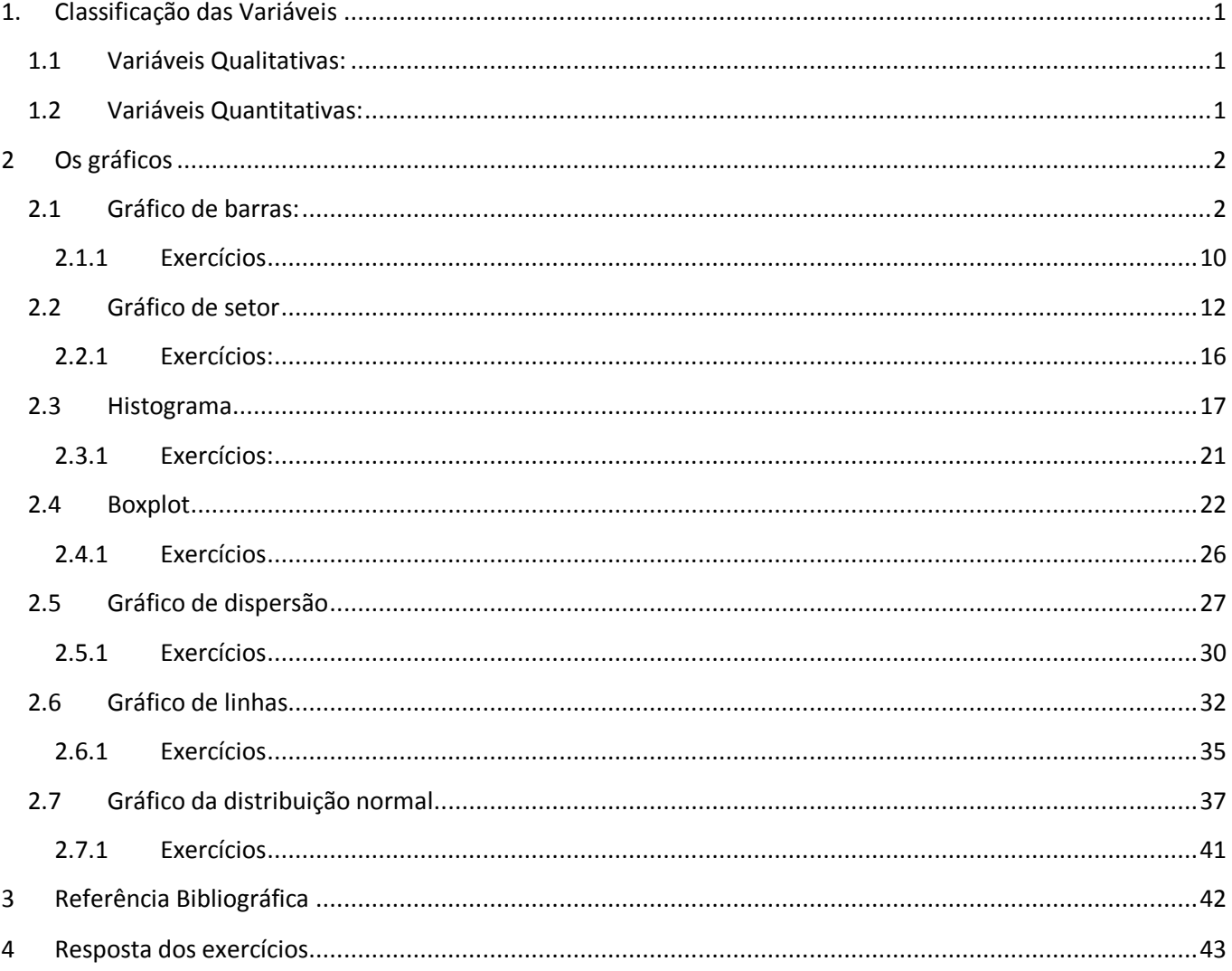

# LISTA DE FIGURAS E TABELAS

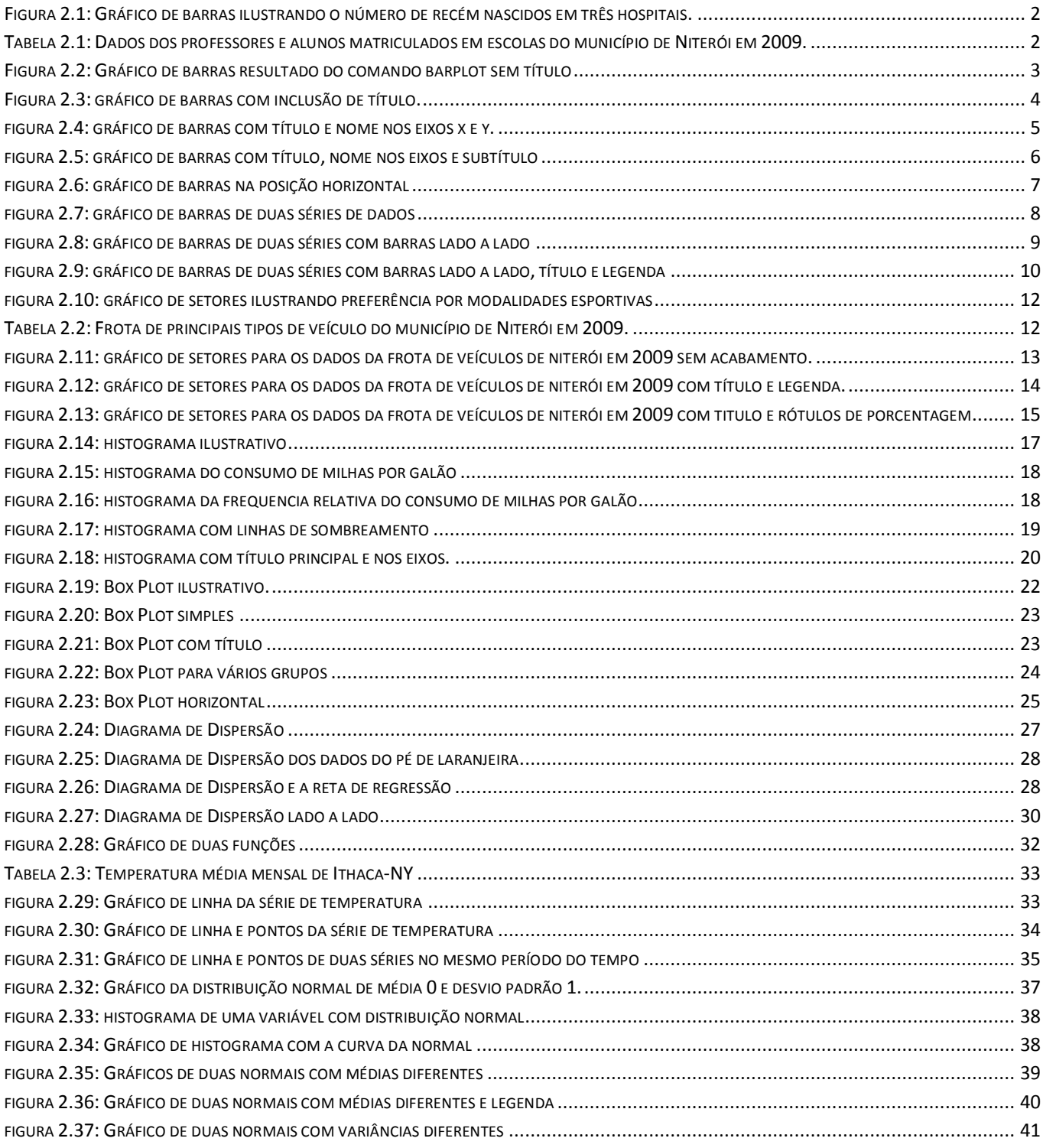

# <span id="page-4-0"></span>**1. Classificação das Variáveis**

## <span id="page-4-1"></span>**1.1 Variáveis Qualitativas:**

Características que dizem respeito a qualidade ou atributos. Se as categorias da variável possuem uma ordem natural, ela é dita ser **qualitativa ordinal**; caso contrário, **qualitativa nominal**.

## **Exemplos:**

## **Variáveis Qualitativas Nominais:**

Sexo: Feminino, Masculino Cor de olhos: Pretos, Castanhos, Azuis, Verdes Tipo de Veículo: Carro, Moto, Ônibus

 **Variáveis Qualitativas Ordinais:** Estado de Saúde: Ruim, Regular, Bom Tipo de Acidente: Leve, Moderado, Grave Cargo na empresa: diretor, vice-presidente, presidente

## **Quais gráficos podem ser usados?**

Setor e barras

## <span id="page-4-2"></span>**1.2 Variáveis Quantitativas:**

Características que dizem respeito a quantidades. Se os valores da variável se referem a uma contagem, ela é dita ser **quantitativa discreta**. Caso se refira a uma mensuração (comunidade de medida), ela é dita ser **quantitativa contínua**.

## **Exemplos:**

## **Variáveis Quantitativas Discretas:**

Nº de pessoas na família Nº de acidentes na BR101 em 2009 Nº de medicações já utilizadas no paciente

**Variáveis Quantitativas Contínuas:**

Peso (Kg) Idade (anos) Duração do efeito da medicação (horas)

**Quais gráficos podem ser usados?** Histograma, boxplot, dispersão, linha.

## <span id="page-5-0"></span>**2 Os gráficos**

## <span id="page-5-1"></span>**2.1 Gráfico de barras:**

O gráfico de barras é composto por duas [linhas](http://pt.wikipedia.org/wiki/Linha) ou [eixos,](http://pt.wikipedia.org/wiki/Eixos) um vertical e outro horizontal. No eixo vertical são construídas as barras que representam a variação de um fenômeno ou de um processo de acordo com sua intensidade. Essa intensidade é indicada pela altura da barra. No eixo horizontal especifica-se as categorias da variável. As barras devem sempre possuir a mesma largura e a distância entre elas deve ser constante.

Para ilustrar este tipo de gráfico, veja a figura 2.1.

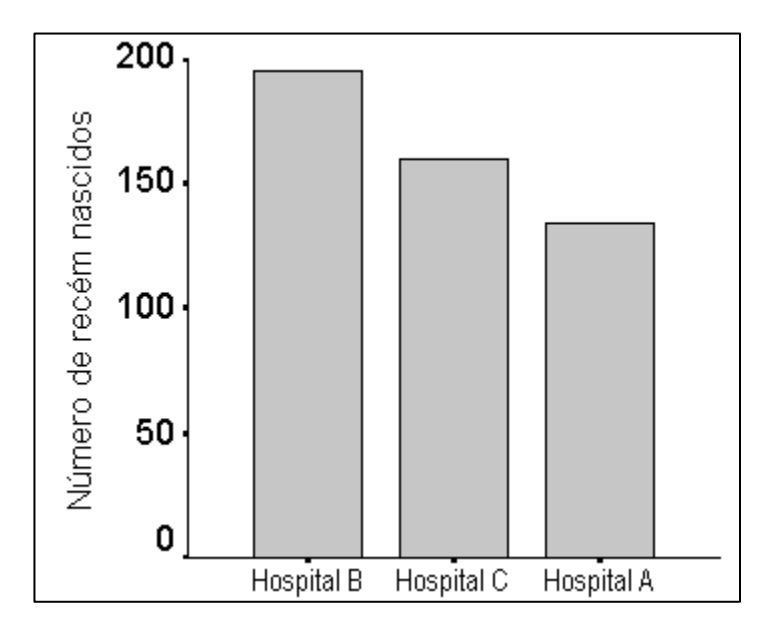

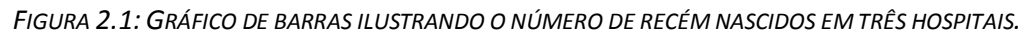

<span id="page-5-2"></span>Veja a seguir como construir este tipo de gráfico no R. Utilizaremos os dados da tabela 2.1 referente a matrícula de professores.

<span id="page-5-3"></span>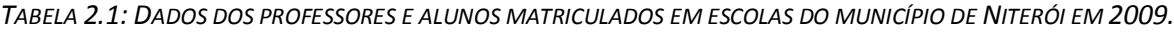

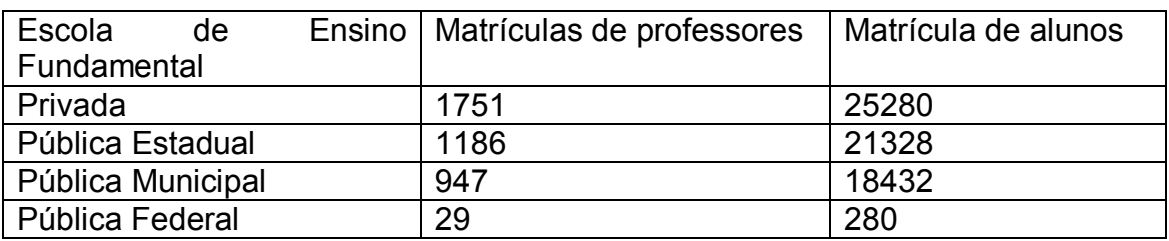

Fonte:www.ibge.com.br

O primeiro passo na construção do gráfico é ter os dados armazenados em objeto apropriado. No caso de gráfico de barras é necessário que os dados estejam armazenados em um vetor ou matriz.

Vamos nomear cada barra:

escola<-c("privada","estadual","municipal","federal")

barplot(prof, names.arg=escola)

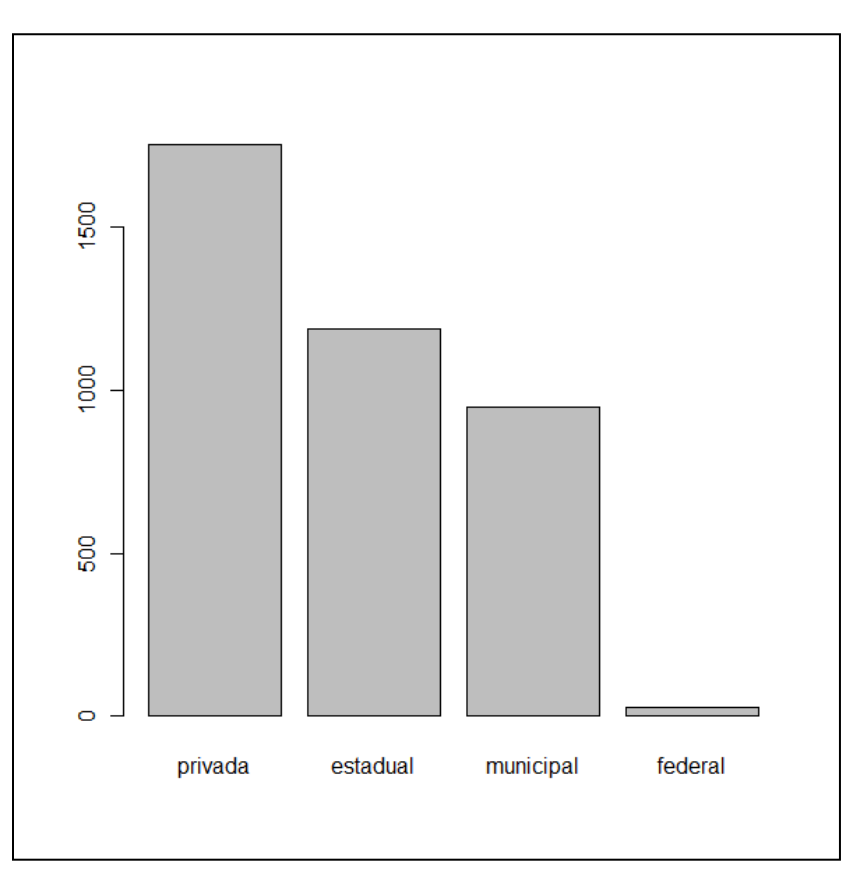

*FIGURA 2.2: GRÁFICO DE BARRAS RESULTADO DO COMANDO BARPLOT SEM TÍTULO*

<span id="page-6-0"></span>Outra possibilidade de gerar o gráfico da figura 2.2 é nomear as posições do vetor prof através do comando names():

names(prof)<-c("privada","estadual","municipal","federal")

prof #observe que os dados agora possuem um nome em cada posição.

privada estadual municipal federal

1751 1186 947 29

Uma vez nomeada as posições do vetor, basta fazer

barplot(prof) # e o gráfico é o mesmo da figura 2.2

A partir de agora podemos omitir o argumento names.arg da função barplot que obteremos o mesmo resultado.

Como colocar título no gráfico:

barplot(prof, names.arg=escola, main="Distribuição de professores do ensino fundamental em Niterói, 2009")

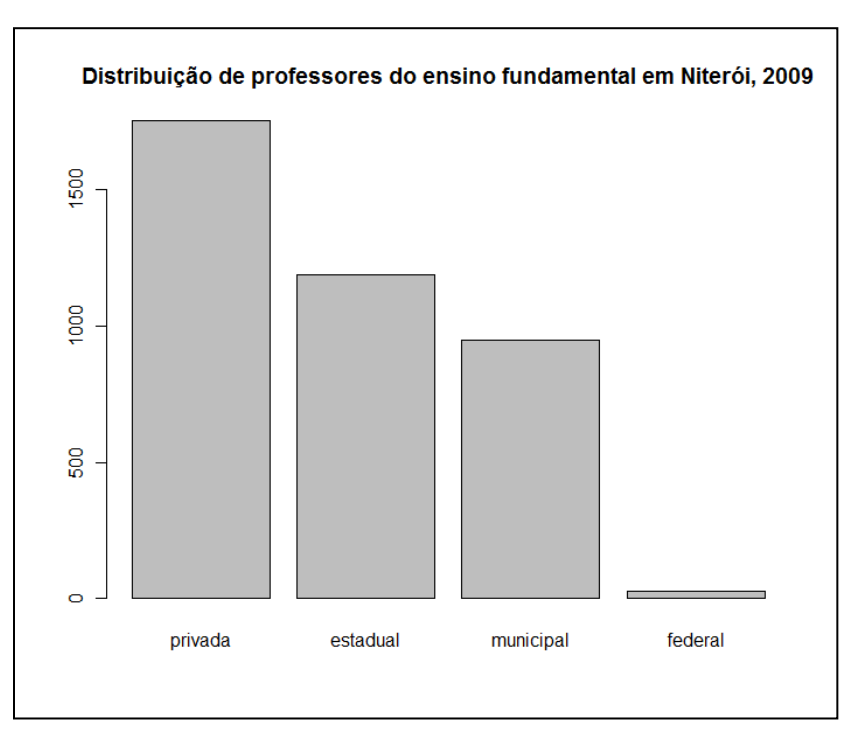

*FIGURA 2.3: GRÁFICO DE BARRAS COM INCLUSÃO DE TÍTULO.*

<span id="page-7-0"></span>Se necessitar mudar o tamanho da fonte do título, acrescente o argumento cex.main=valor. No R o valor padrão é 1, para aumentar use valor maior do que 1; para diminuir use valor menor do que 1. Confira o resultado da diminuição/aumento do título reproduzindo os comandos abaixo.

barplot(prof,main="Professores de escolas de ensino fundamental em 2009 no município de Niterói",cex.main=0.9)

barplot(prof, main="Professores de escolas de ensino fundamental em 2009 no município de Niterói",cex.main=1.5)

Analogamente, para mudar o tamanho dos números do eixo y utilize o argumento cex.axis=valor.

barplot(prof,cex.axis=0.9)

Colocando nome nos eixos x e y:

barplot(prof, names.arg=escola, main="Distribuição de professores do ensino fundamental em Niterói, 2009", ylab="matrículas", xlab="escolas")

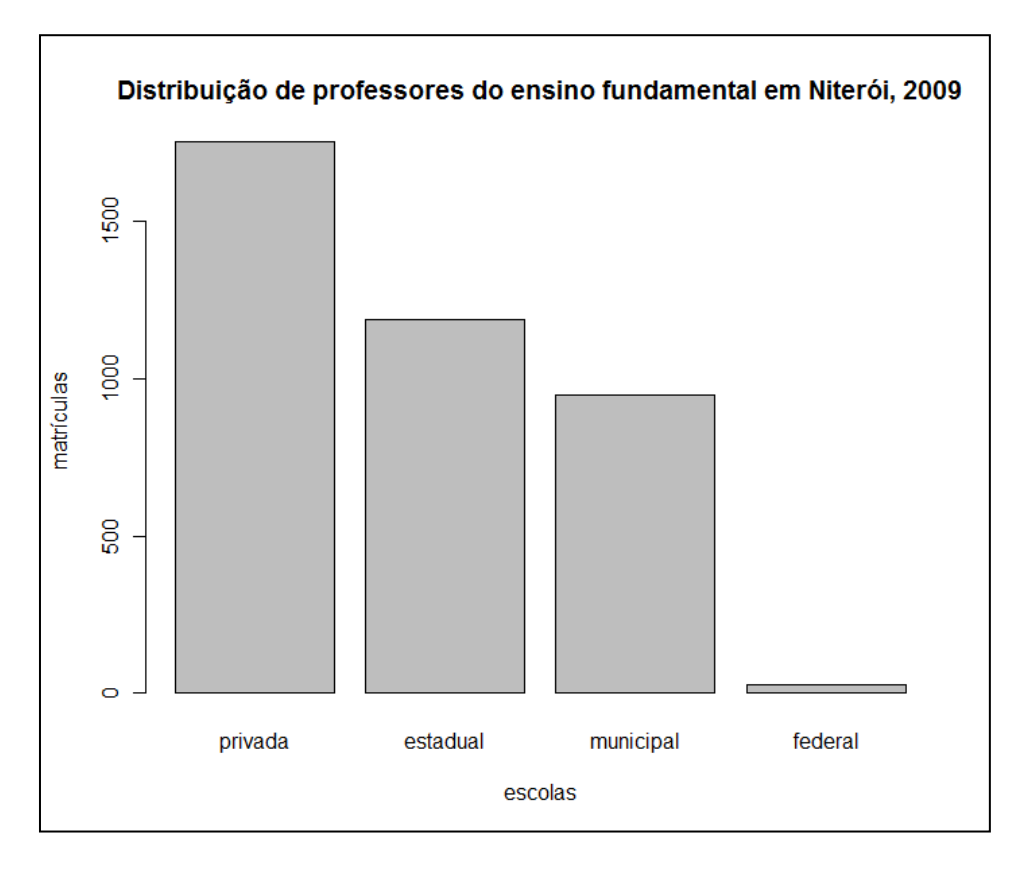

*FIGURA 2.4: GRÁFICO DE BARRAS COM TÍTULO E NOME NOS EIXOS X E Y.*

<span id="page-8-0"></span>Para mudar o tamanho da fonte dos nomes dos eixos, utilize o argumento cex.lab=valor.

## barplot(prof,ylab="matrículas",xlab="escolas",cex.lab=0.9)

Usando o cex., podemos mudar o tamanho da fonte de diversas partes do gráfico.

Podemos ainda retirar os eixos do gráfico, mas no nosso caso isso não é interessante:

barplot(prof,axes=FALSE)

É possível incluir subtítulo no gráfico incluindo o argumento sub = "texto".

barplot(prof, names.arg=escola, main="Distribuição de professores do ensino fundamental em Niterói, 2009",ylab="matrículas",xlab="escolas",sub="fonte:www.ibge.com.br")

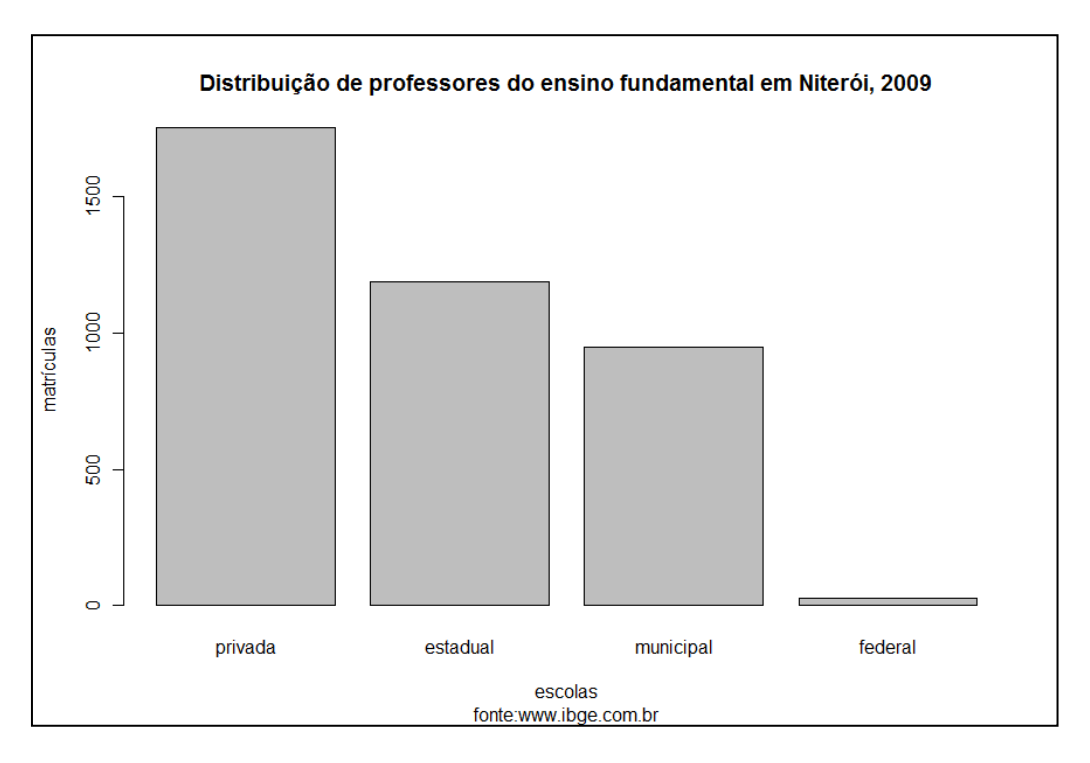

*FIGURA 2.5: GRÁFICO DE BARRAS COM TÍTULO, NOME NOS EIXOS E SUBTÍTULO*

<span id="page-9-0"></span>Para mudar o tamanho da fonte dos nomes dos eixos, utilize o argumento cex.lab=valor.

### barplot(prof,ylab="matrículas",xlab="escolas",cex.lab=0.9)

Usando o cex., podemos mudar o tamanho da fonte de diversas partes do gráfico.

Podemos ainda retirar os eixos do gráfico, mas no nosso caso isso não é interessante:

## barplot(prof,axes=FALSE)

É possível incluir subtítulo no gráfico incluindo o argumento sub = "texto".

barplot(prof, main="Distribuição de professores do ensino fundamental em Niterói, 2009",ylab="matrículas",xlab="escolas",sub="fonte:www.ibge.com.br")

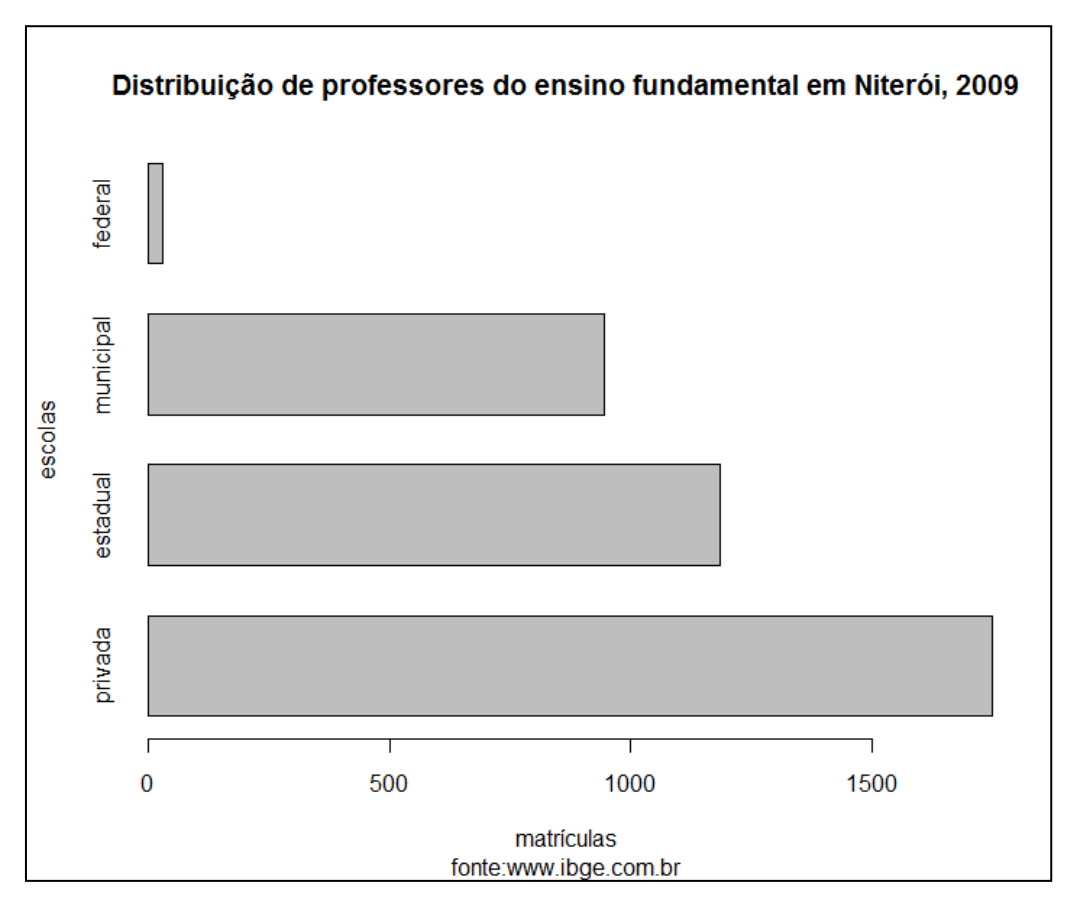

*FIGURA 2.6: GRÁFICO DE BARRAS NA POSIÇÃO HORIZONTAL*

<span id="page-10-0"></span>Podemos preencher as barras com linhas de sombreamento ou com cor uniforme. Os gráficos acima foram preenchidos na cor cinza que é o padrão do R. Para escolher a linha de sombreamento das barras utilizamos density=valor, este valor representa a densidade de linhas por polegada e é um número positivo.

#### barplot(prof,density=40)

E se ainda quisermos escolher qual a angulação destas linhas de sombreamento utilizamos o angle=valor, este valor variando de 0 a 360 no sentido anti horário.

#### barplot(prof,density=40,angle=90)

Para preencher as barras com cores uniformes diferentes do padrão estabelecido, usamos o comando col = "nome da cor" ou col = valor, este valor representa o número da cor.

```
barplot(prof,col=c("blue","red","green","orange"))
```

```
barplot(prof,col=c(1,2,3,4))
```
Podemos excluir a linha das bordas das barras dessa forma:

## barplot(prof,border=NA)

Ou ainda, se for utilizado a linha de sombreamento, a cor da borda será de acordo com a da linha de sombreamento, assim:

```
barplot(prof,density=50,border=TRUE)
```
Também podemos criar o gráfico de barras de duas variáveis, um ao lado do outro, na mesma janela gráfica. Para isso, vamos imaginar que os dados estejam armazenados em um objeto do tipo matriz, conforme comando a seguir. Estes dados são os da tabela 2.1:

alunosprof<- matrix(c(1751,1186,947,29,25280,21328,18432,280), nrow=4, ncol=2)

alunosprof

 $[,1]$   $[,2]$ 

- [1,] 1751 25280
- [2,] 1186 21328
- [3,] 947 18432
- [4,] 29 280

Para colocarmos nome nas linhas e colunas da matriz, utilizamos o argumento dim.names.

alunosprof<- matrix(c(1751,1186,947,29,25280,21328,18432,280), nrow=4, ncol=2, dimnames=list(c("privada", "estadual", "municipal", "federal"), c("professores", "alunos")))

Agora usamos o comando barplot para fazer o gráfico:

#### barplot(alunosprof)

Este comando exibirá o seguinte gráfico em janela separada:

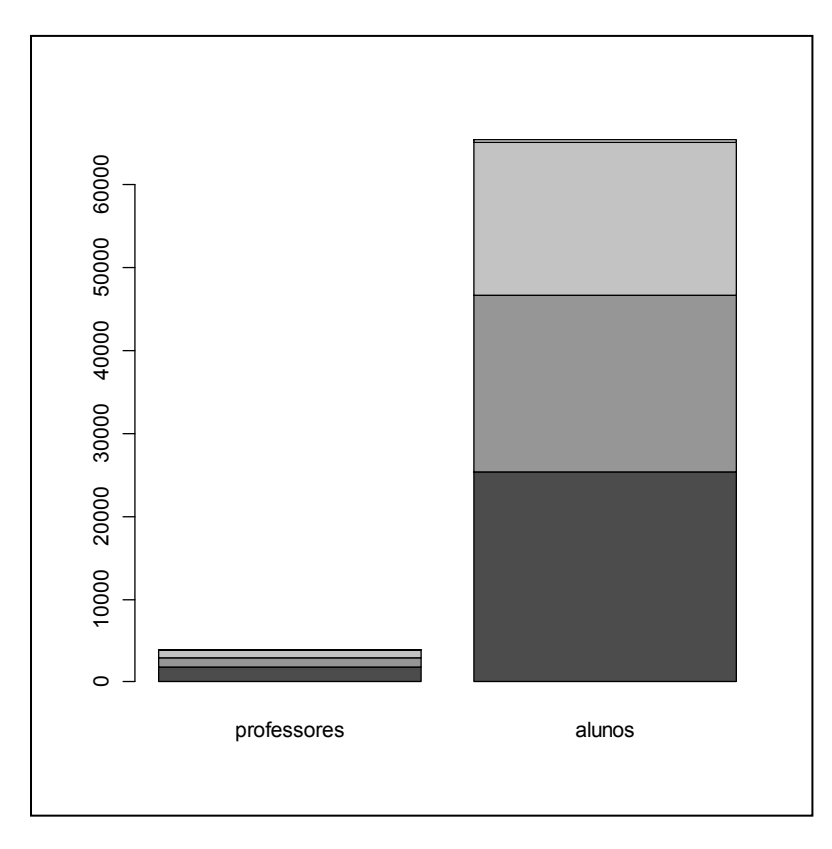

<span id="page-11-0"></span>*FIGURA 2.7: GRÁFICO DE BARRAS DE DUAS SÉRIES DE DADOS*

O default desse comando é colocar todas as categorias uma em cima da outra, acumulando os resultados. Às vezes, essa maneira não é a mais adequada para visualizar o que se deseja, então poderemos usar o seguinte argumento para obtermos barras lado a lado:

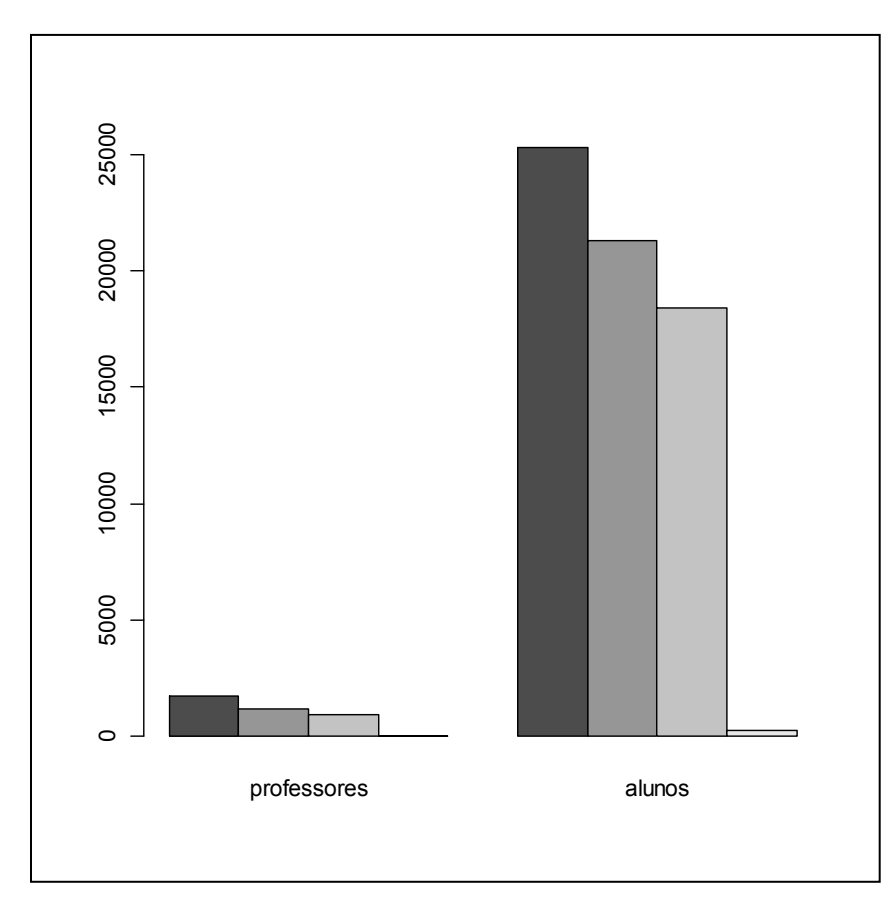

barplot(alunosprof, beside=TRUE)

*FIGURA 2.8: GRÁFICO DE BARRAS DE DUAS SÉRIES COM BARRAS LADO A LADO*

<span id="page-12-0"></span>Para finalizarmos a apresentação do gráfico, adicionaremos legenda, título, nomes nos eixos e subtítulo citando a fonte, inverteremos a ordem dos dados, colocando primeiro a sequencia de alunos e depois a de professores resultando numa disposição mais apresentável do ponto de vista estético.

barplot(alunosprof[,2:1],beside=TRUE,legend.text=rownames(alunosprof), main="Distribuição de matrícula de alunos e professores do ensino fundamental em Niterói, 2009",ylab="n. de matrículas",xlab="matrícula",sub="fonte:www.ibge.com.br")

O resultado deste comando pode ser visualizado na figura 2.9.

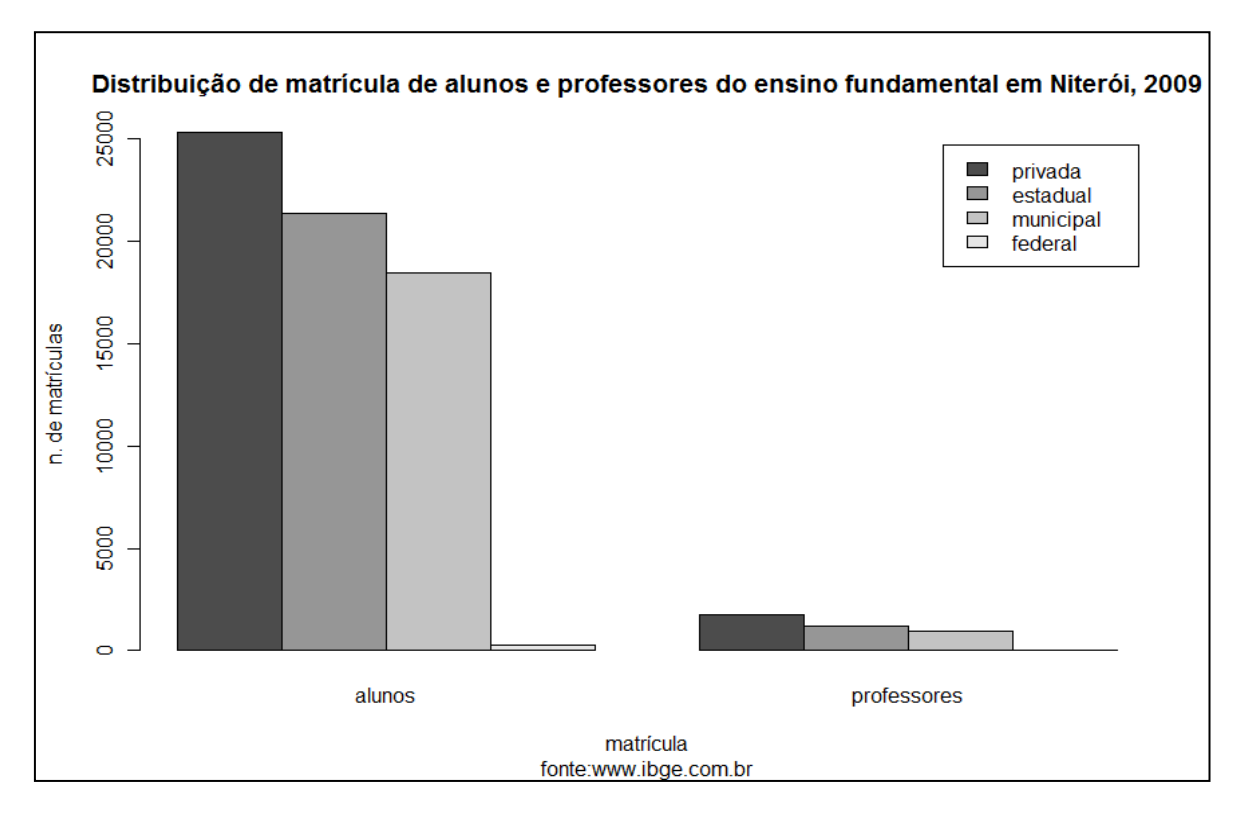

*FIGURA 2.9: GRÁFICO DE BARRAS DE DUAS SÉRIES COM BARRAS LADO A LADO, TÍTULO E LEGENDA*

#### <span id="page-13-1"></span><span id="page-13-0"></span>**2.1.1 Exercícios**

- 1. Com base nos dados da tabela 2.1 construa um gráfico de barras que mostra a relação de alunos/professor em cada tipo de escola. Neste caso será necessário obter os valores da nova variável que é o resultado da coluna 3 dividido pela coluna 2. Coloque título adequado, legenda, e nomes nos eixos.
- 2. Com base na questão 1, refaça o gráfico de barras com a barras no sentido horizontal.
- 3. Refaça o gráfico da questão 1 utilizando sombreamento de densidade 60.
- 4. Refaça o gráfico da questão 1 utilizando sombreamento de densidade 50 e ângulo das linhas de sombreamento de 75 graus.
- 5. 2- O vetor peso indica o peso médio de pintinhos com 2,4,6,8 e 10 dias de nascido respectivamente.

peso=(42,51,59,64,76).

Considere cada tempo de nascido como sendo uma categoria. Estabeleça um gráfico de barras para o peso médio dos pintinhos em cada categoria. Coloque título, legenda e nomes nos eixos.

- 6. Refaça o gráfico da questão 5 utilizando o seguinte esquema de cores: "blue", "pink", "yellow","green","red".
- 7. Refaça o gráfico da questão 6 utilizando barras horizontais.
- 8. Numa central telefônica de uma grande empresa, havia a sensação de saturação do sistema utilizado. Para melhor representar o que ocorria foi realizado um acompanhamento com as telefonistas que teriam que responder aos problemas em que

números ocorriam e lançá-los na **Lista de Verificação**. Tab3 resume os dados desta lista. Apresente um gráfico de barras para estes dados com barras verticais com sombreamento de densidade 80 e ângulo das linhas de 120 graus.

Tab3

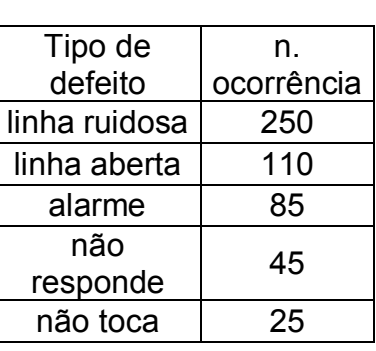

9. Considere os dados de Tab4 sobre a freqüência para um grupo de fumantes de cigarro e um grupo de não-fumantes em diversos níveis séricos de cotinina. Construa um gráfico de barras semelhante ao da figura 2.9

| Nível de cotinina | <b>Fumantes</b> | Não-fumantes   |
|-------------------|-----------------|----------------|
| (ng/ml)           |                 |                |
| $0 - 13$          | 78              | 3300           |
| $14 - 49$         | 133             | 72             |
| $50 - 99$         | 142             | 23             |
| $100 - 149$       | 206             | 15             |
| $150 - 199$       | 197             | $\overline{7}$ |
| $200 - 249$       | 220             | 8              |
| $250 - 299$       | 151             | 9              |
| $300 +$           | 412             | 11             |
|                   |                 |                |

Tab4

# <span id="page-15-0"></span>**2.2 Gráfico de setor**

Os gráficos de setor (ou pizza) são representados por [círculos](http://pt.wikipedia.org/wiki/C%C3%ADrculos) divididos proporcionalmente de acordo com os dados do fenômeno ou do processo a ser representado. Os valores são expressos em [números](http://pt.wikipedia.org/wiki/N%C3%BAmeros) ou em [percentuais](http://pt.wikipedia.org/wiki/Percentagem) (%).

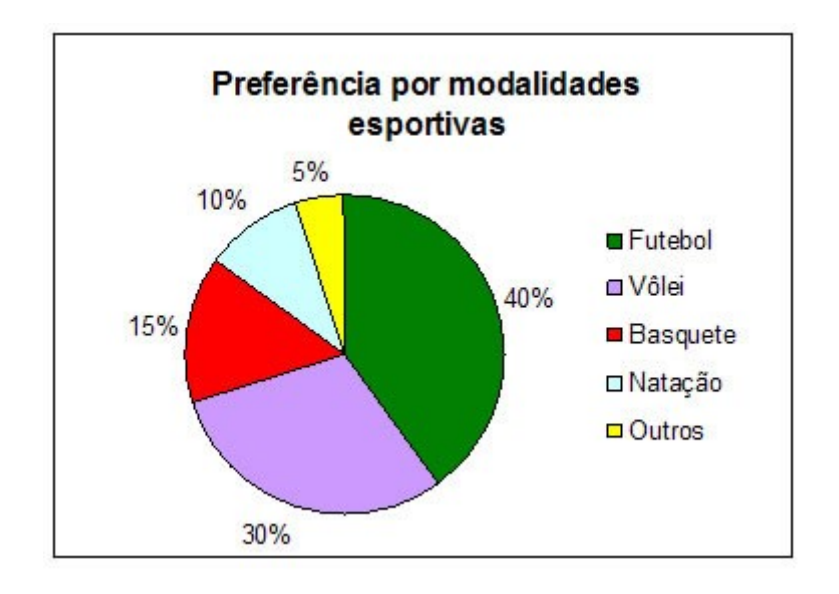

*FIGURA 2.10: GRÁFICO DE SETORES ILUSTRANDO PREFERÊNCIA POR MODALIDADES ESPORTIVAS*

<span id="page-15-2"></span><span id="page-15-1"></span>Os dados da tabela 2.2 , são referentes a frota no município de Niterói no ano de 2009. Utilizaremos estes dados para fazermos um gráfico de pizza.

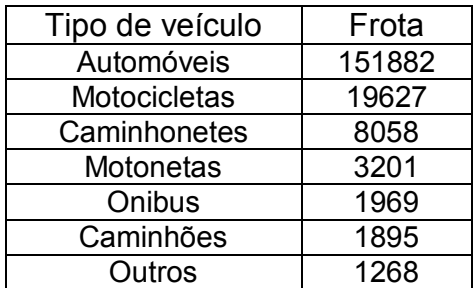

*TABELA 2.2: FROTA DE PRINCIPAIS TIPOS DE VEÍCULO DO MUNICÍPIO DE NITERÓI EM 2009.*

O primeiro passo na construção do gráfico é ter os dados armazenados em objeto apropriado nomeando cada posição do vetor. Os nomes de cada posição aparecerão no gráfico conforme pode ser visto na figura 2.11.

frota<-c(151882, 19627, 8058,1895, 3201, 1969,1268)

## names(frota)<-

c("automóveis","motocicletas","caminhonetes","motonetas","ônibus","caminhões", "outros")

pie(frota)

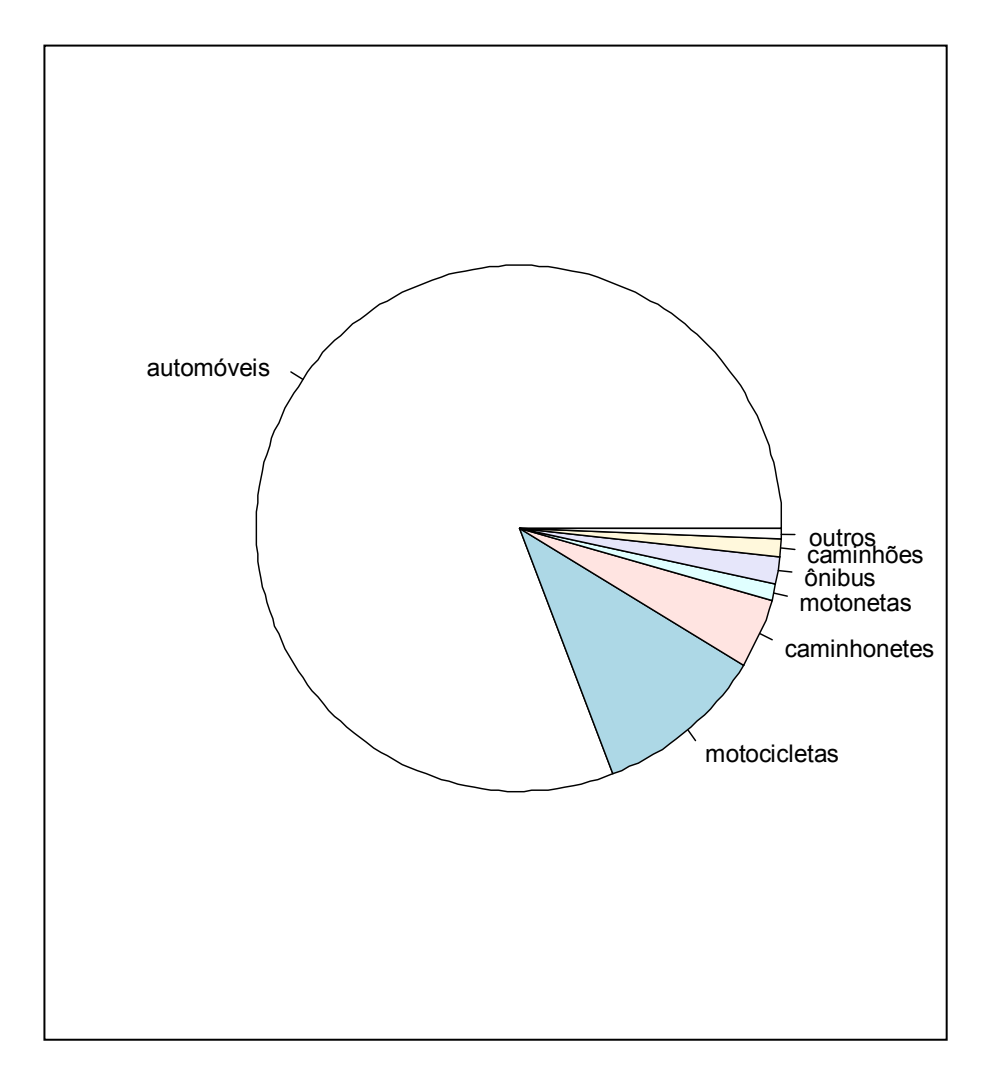

<span id="page-16-0"></span>*FIGURA 2.11: GRÁFICO DE SETORES PARA OS DADOS DA FROTA DE VEÍCULOS DE NITERÓI EM 2009 SEM ACABAMENTO.*

O gráfico da figura 2.11 não é informativo, pois o leitor não sabe do que se trata. Para que se torne compreensível é necessário realizar diversas melhorias como colocação de título, e os percentuais que representa cada setor.

O título pode ser adicionado após a janela gráfica ser exibida com o gráfico da figura 2.11. Neste caso utilizamos o comando **title("texto")** na sequencia de comandos do gráfico. Note aqui que o gráfico já está construído, apenas acrescentamos o título.

## title("Frota 2009 - Niterói\_RJ")

Para colocar as porcentagens utilizamos o argumento labels. Observe que nesta sequencia o título é colocado como argumento da função pie. Aqui é necessário que se coloque uma legenda para que o leitor compreenda o gráfico.

porc<-round(frota\*100/sum(frota),2) #arredonda a porcentagem para 2 dígitos significativos)

rotulos<-paste("(",porc,"%)",sep="")

pie(frota, main="Frota 2009 - Niterói\_RJ",labels=rotulos, col=rainbow(7))

 $legend(1,1,names(frota),col = rainbow(7),pch=rep(20,6))$ 

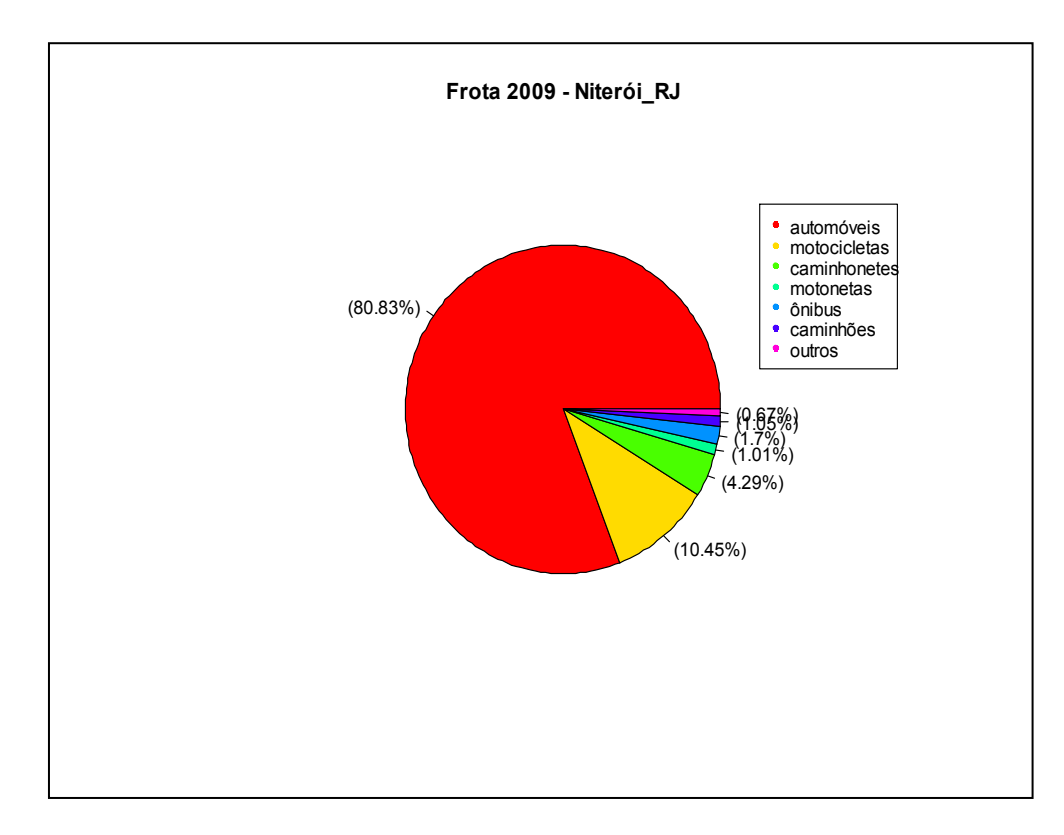

<span id="page-17-0"></span>*FIGURA 2.12: GRÁFICO DE SETORES PARA OS DADOS DA FROTA DE VEÍCULOS DE NITERÓI EM 2009 COM TÍTULO E LEGENDA.*

Ou se desejar, o nome e a porcentagem utilizem a sequencia de comandos a seguir, diminuindo o tamanho da fonte e alterando o esquema de cores para melhor adequação:

rotulos<-paste(names(frota),"(",porc,"%)",sep="")

pie(frota, main="Frota 2009 - Niterói\_RJ",labels=rotulos, cex=0.7, col=rainbow(7))

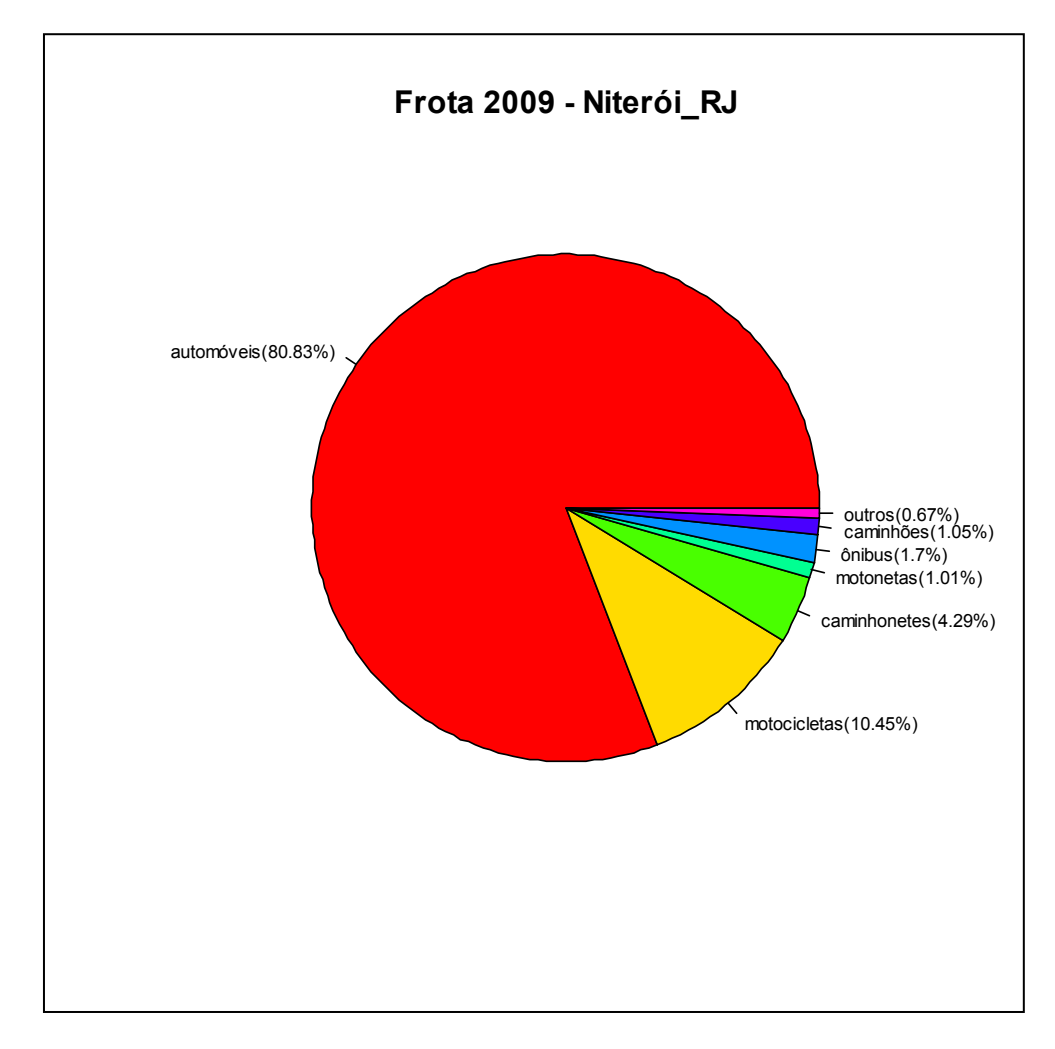

<span id="page-18-0"></span>*FIGURA 2.13: GRÁFICO DE SETORES PARA OS DADOS DA FROTA DE VEÍCULOS DE NITERÓI EM 2009 COM TITULO E RÓTULOS DE PORCENTAGEM*

Podemos colocar os nomes manualmente, mas só é bom utilizarmos este recurso no caso de algum nome ficar sobreposto a outro, pois dá um pouco de trabalho, dessa forma:

## pie(frota, main="Frota 2009 - Niterói\_RJ", init.angle=180)

#### text(locator(length(names(frota))),rotulos)

Após este último comando é necessário que se clique na janela do gráfico onde se deseja que os rótulos sejam impressos. O gráfico só ficará pronto depois de clicar 7 vezes, pois este é o número de setores do gráfico. Pode-se repetir este procedimento até obter o gráfico desejado.

Alguns ajustes podem ser necessários. Para mudar o tamanho da fonte do título use cex.main=valor

pie(frota, main="Frota 2009 - Niterói\_RJ",cex.main=1.2)

Para mudar o tamanho da fonte dos nomes das variáveis use cex=valor

Para girar o gráfico, use init.angle=valor

pie(frota, main="Frota 2009 - Niterói\_RJ", init.angle=180)

### <span id="page-19-0"></span>**2.2.1 Exercícios:**

1. Numa central telefônica de uma grande empresa. havia a sensação de saturação do sistema utilizado. Para melhor representar o que ocorria foi realizado um acompanhamento com as telefonistas que teriam que responder aos problemas em que números ocorriam e lançá-los na **Lista de Verificação**. Tab3 resume os dados desta lista. Apresente um gráfico de setores para estes dados semelhante ao gráfico da figura 2.12.

Tab3

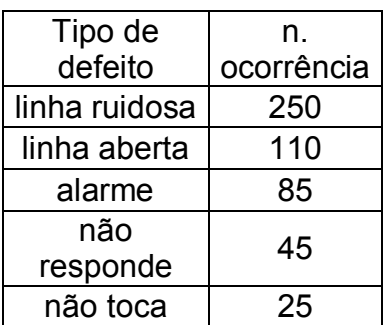

- 2. Refaça o gráfico anterior semelhante ao apresentado na figura 2.13
- 3. Os dados a seguir nos informam as despesas pessoais dos Estados Unidos (em bilhões de dólares), com Comida e cigarro, domésticos, remédios e saúde, cuidados pessoais e educação privada, respectivamente. Faça o gráfico de setor semelhante ao da figura 2.12.

despesas=c(22200,10500,3530,1040,341)

4. Refaça o gráfico anterior semelhante ao apresentado na figura 2.13.

#### <span id="page-20-0"></span>**2.3 Histograma**

Na [estatística,](http://pt.wikipedia.org/wiki/Estat%C3%ADstica) um histograma é uma representação gráfica da [distribuição de](http://pt.wikipedia.org/wiki/Distribui%C3%A7%C3%A3o_de_frequ%C3%AAncias)  [frequências](http://pt.wikipedia.org/wiki/Distribui%C3%A7%C3%A3o_de_frequ%C3%AAncias) de uma massa de medições, normalmente um gráfico de barras verticais. Tal gráfico é composto por retângulos justapostos em que a base de cada um deles corresponde ao intervalo de classe e a sua altura à respectiva frequência.

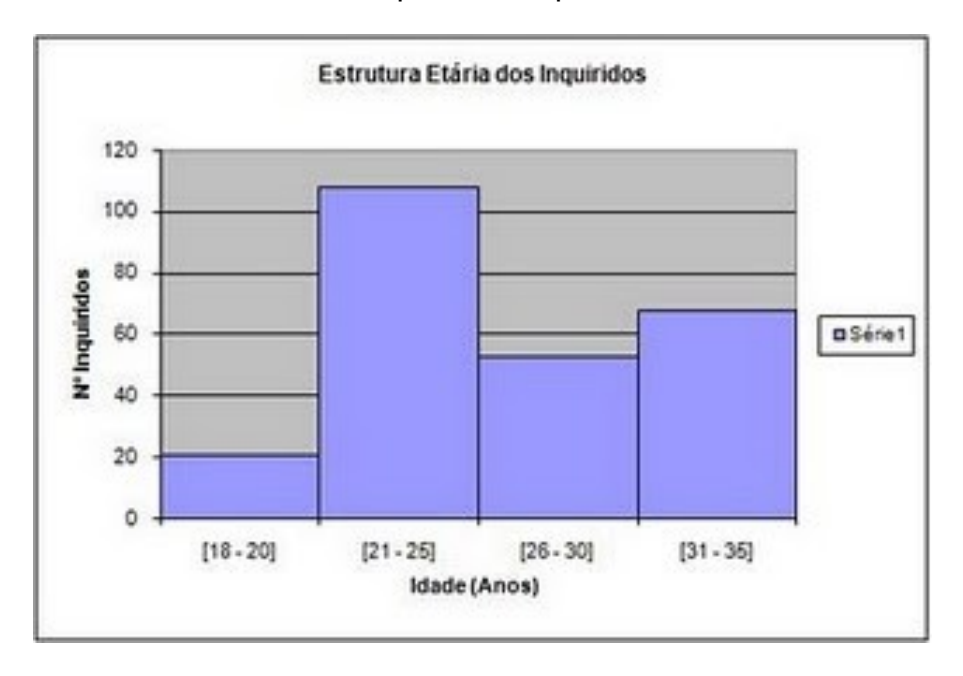

*FIGURA 2.14: HISTOGRAMA ILUSTRATIVO*

<span id="page-20-1"></span>O primeiro passo na construção do gráfico é ter os dados armazenados em objeto apropriado. Por praticidade utilizaremos dados disponíveis no R data(mtcars)

#### data(mtcars)

matcars[1:6,] #visualizando parte dos dados

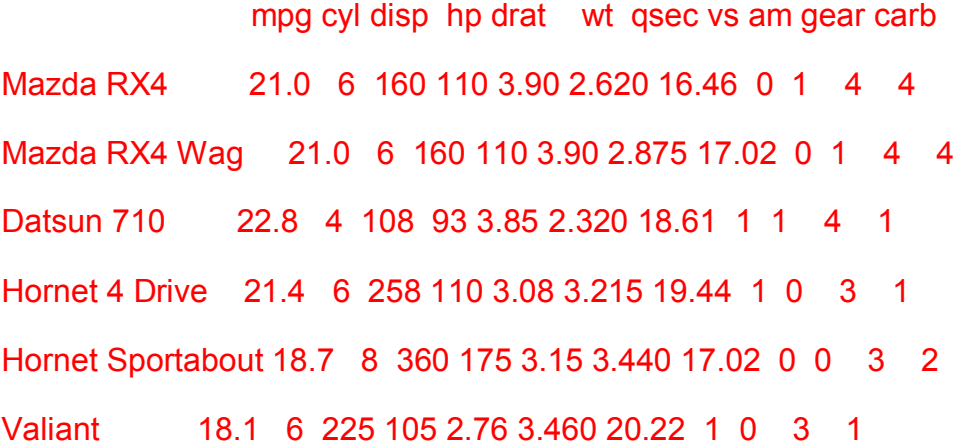

Vamos explorar os dados da variável mpg (primeira coluna) que são os dados do consumo de milhas por galão de diversos tipos de carros.

Para fazermos o histograma usamos o comando hist()

# attach(mtcars)

## hist(mpg)

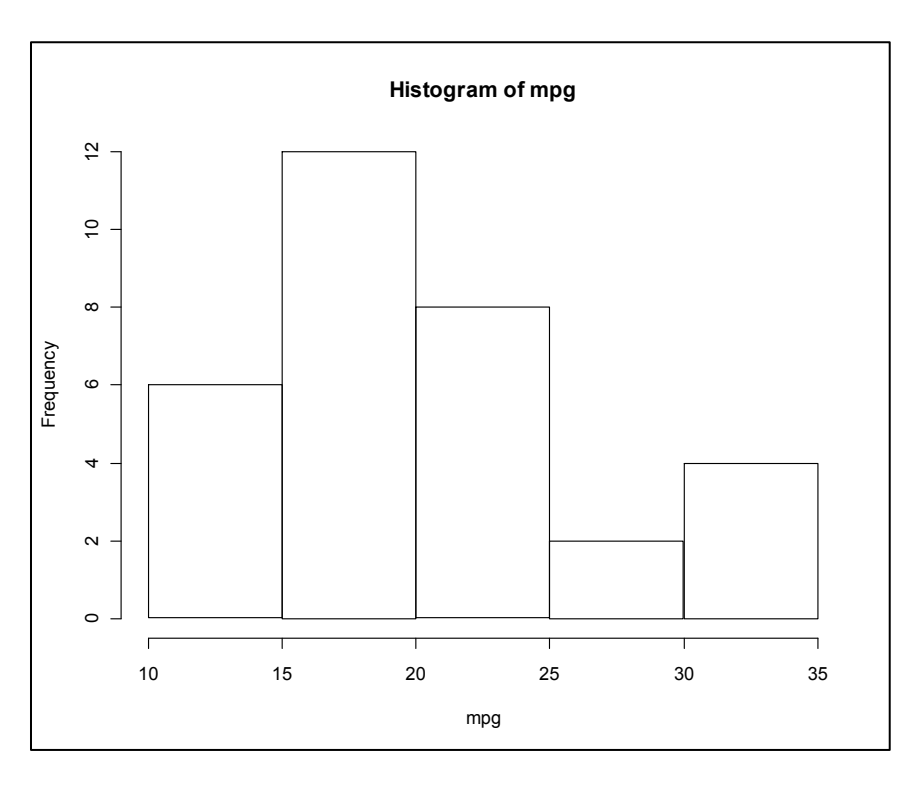

*FIGURA 2.15: HISTOGRAMA DO CONSUMO DE MILHAS POR GALÃO*

<span id="page-21-0"></span>Podemos colocar nosso gráfico em freqüência relativa:

# hist(mpg,freq=FALSE)

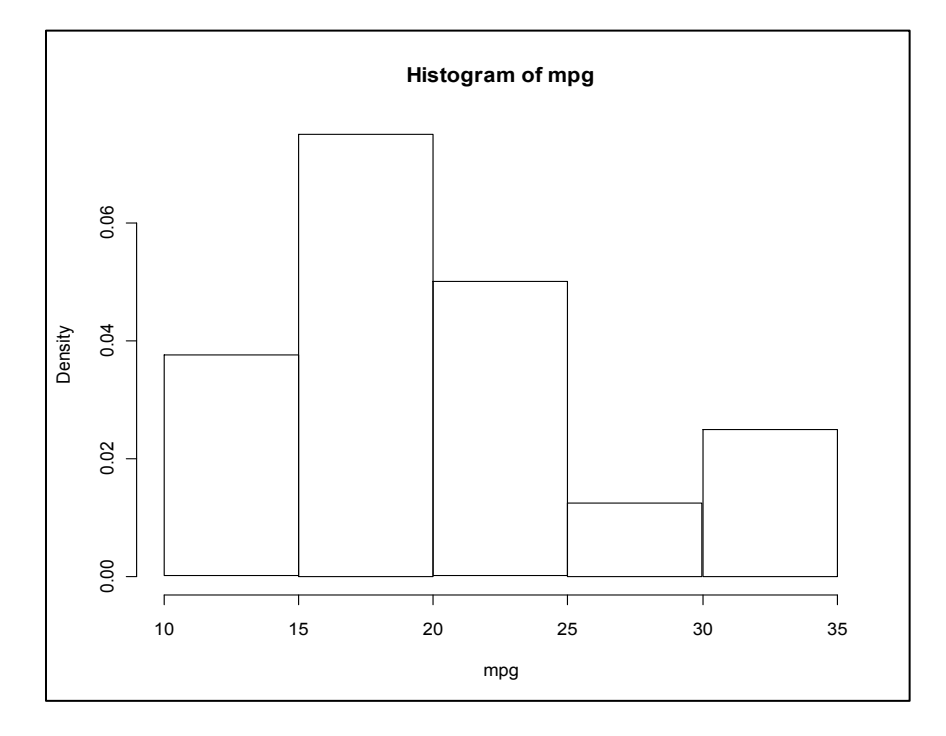

<span id="page-21-1"></span>*FIGURA 2.16: HISTOGRAMA DA FREQUENCIA RELATIVA DO CONSUMO DE MILHAS POR GALÃO*

Colocar linhas de sombreamento:

hist(mpg,density=30)

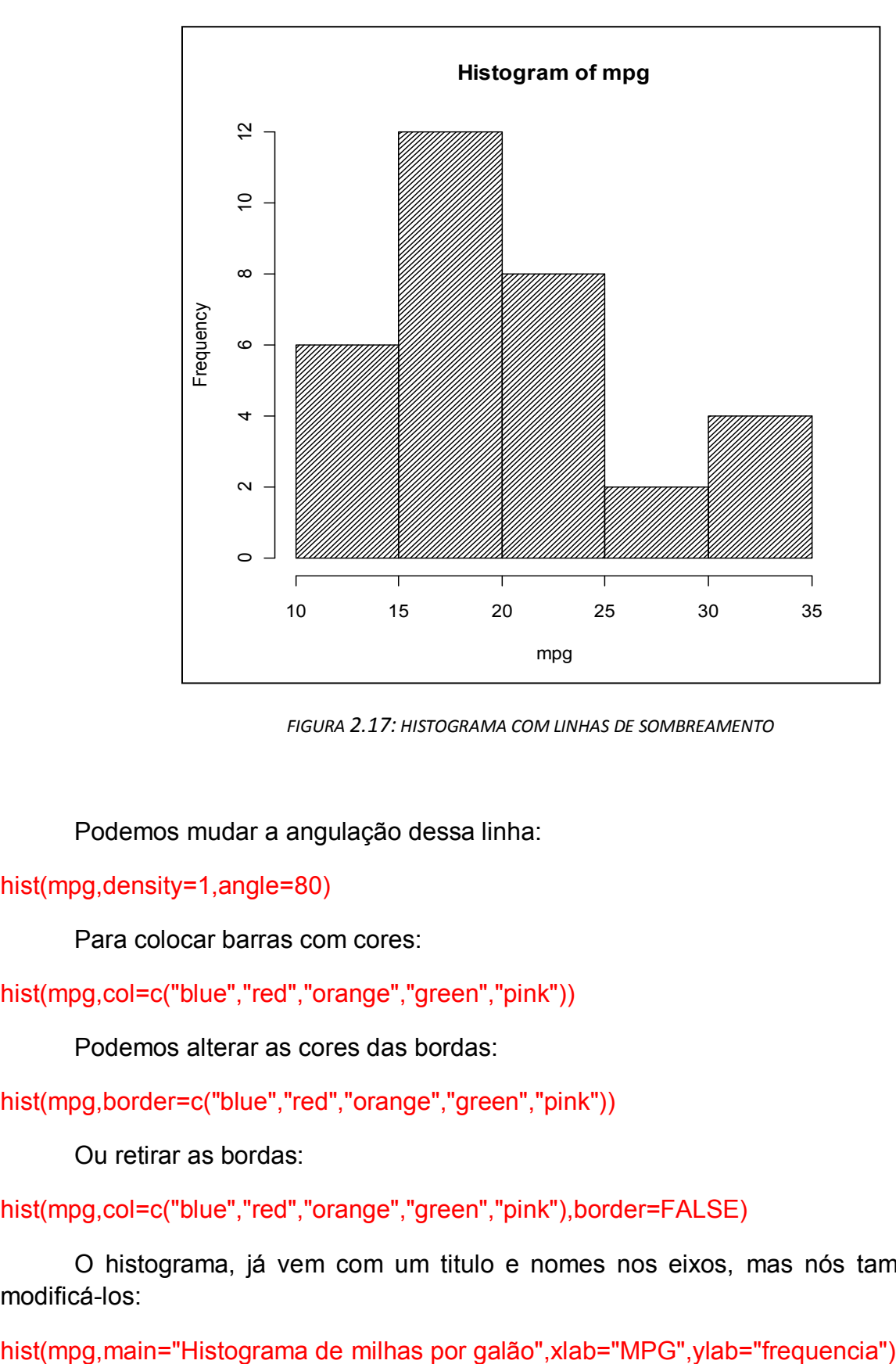

*FIGURA 2.17: HISTOGRAMA COM LINHAS DE SOMBREAMENTO*

<span id="page-22-0"></span>Podemos mudar a angulação dessa linha:

hist(mpg,density=1,angle=80)

Para colocar barras com cores:

hist(mpg,col=c("blue","red","orange","green","pink"))

Podemos alterar as cores das bordas:

hist(mpg,border=c("blue","red","orange","green","pink"))

Ou retirar as bordas:

hist(mpg,col=c("blue","red","orange","green","pink"),border=FALSE)

O histograma, já vem com um titulo e nomes nos eixos, mas nós também podemos modificá-los:

![](_page_23_Figure_0.jpeg)

*FIGURA 2.18: HISTOGRAMA COM TÍTULO PRINCIPAL E NOS EIXOS.*

<span id="page-23-0"></span>Podemos definir a quantidade de classes do gráfico:

```
hist(mpg,breaks=3)
```
E também fazer o ramo de folhas:

## stem(mpg)

The decimal point is at the |

10 | 44

 $12 | 3$ 

14 | 3702258

16 | 438

- 18 | 17227
- 20 | 00445
- 22 | 88
- 24 | 4
- 26 | 03
- 28 |
- 30 | 44
- 32 | 49

#### <span id="page-24-0"></span>**2.3.1 Exercícios:**

1. Os dados são referentes às temperaturas diárias do mês de maio e setembro, em Fahrenheit, na cidade de Nova York em 1973.

tempm=c(67,72,74,62,56,66,65,59,61,69,74,69,66,68,58,64,66,57,68,62,59,73,61,61,57,58,57, 67,81,79,76)

temps=c(91,92,93,93,87,84,80,78,75,73,81,76,77,71,71,78,67,76,68,82,64,71,81,69,63,70,77,7 5,76,68)

- a. Faça o histograma das temperaturas do mês de maio. Coloque título e linhas de sombreamento de densidade 30.
- b. Faça o histograma das temperaturas do mês de setembro. Coloque título e cor = "Violet".
- c. Converta as temperaturas do mês de maio para graus Celsius através da expressão °C = (°F − 32) / 1,8. Faça o histograma da freqüência relativa, coloque título, sombreamento de densidade 25 e cor = "dark blue"

## <span id="page-25-0"></span>**2.4 Boxplot**

O boxplot é um gráfico que possibilita representar a distribuição de um conjunto de dados com base em alguns de seus parâmetros descritivos, quais sejam: a mediana (q2), o quartil inferior (q1), o quartil superior (q3) e do intervalo interquartil ( $IQR = q3 - q1$ ).

![](_page_25_Figure_2.jpeg)

*FIGURA 2.19: BOX PLOT ILUSTRATIVO.*

<span id="page-25-1"></span>Vamos usar os dados do próprio R, sobre uma amostra de 48 pedras de uma reserva de petróleo, onde temos a área, perímetro, formato e permeabilidade. Para exemplificarmos, usaremos a variável formato (shape) que é dada pelo perímetro dividido pela raiz quadrada da área da pedra.

### data(rock)

#### attach(rock)

O comando pra fazer um gráfico boxplot é o seguinte:

#### boxplot(shape)

![](_page_26_Figure_0.jpeg)

![](_page_26_Figure_1.jpeg)

# <span id="page-26-0"></span>Adicionando título ao gráfico

boxplot(shape, main="BoxPlot do formato da pedra" , ylab="perimetro/sqrt(area)")

![](_page_26_Figure_4.jpeg)

<span id="page-26-1"></span>*FIGURA 2.21: BOX PLOT COM TÍTULO*

Se quisermos que o outlier não apareça no gráfico, utilizamos o seguinte comando:

boxplot(shape,outline=FALSE)

Podemos fazer o boxplot para vários grupos de observação, facilitando a comparação entre os grupos. Vamos utilizar os dados de data(PlantGrowth)

Estes dados são resultados de um experimento para comparar rendimentos (medido pelo peso seco de plantas) obtidos em um controle e duas condições de tratamento diferentes.

data(PlantGrowth)

attach(PlantGrowth)

```
boxplot(weight~group)
```
title("Boxplot para rendimento de plantas segundo o tratamento", xlab = "tratamento", ylab = "peso")

![](_page_27_Figure_8.jpeg)

*FIGURA 2.22: BOX PLOT PARA VÁRIOS GRUPOS*

<span id="page-27-0"></span>Aprimoramentos:

Se varwidth=TRUE, as caixas são desenhadas com larguras proporcionais à raiz quadrada do número de observações. Este caso se aplica a grupos de tamanhos diferentes.

## x1<-c(2,3,4,4,5,6,8,9,7,7,7,7,6)

## x2<-c(1,1,1,1,2,3,4,3,2,3,4,5,6,3,4,3,2,2,2,3,4,5,6,3,2,1,1,1,2,3,4)

#### boxplot(x1,x2,varwidth=TRUE)

Se desejamos nomear os grupos, utilizamos o argumento names:

## boxplot(x1,x2,names=c("grupo1","grupo2"))

Para modificar a largura da caixa para mais estreita utilizando o argumento boxwex

boxplot(x1,x2,,boxwex=0.3)

Para ajeitar o tamanho das linhas limites

boxplot(x1,x2,staplewex=0.1)

Para colocar cor nas bordas:

boxplot(shape,border="red")

Para preencher a cor de dentro da caixa:

boxplot(shape,col="blue")

Podemos colocar o gráfico no sentido horizontal:

boxplot(shape,horizontal=TRUE,main="BoxPlot do formato da pedra",xlab="valor")

<span id="page-28-0"></span>![](_page_28_Figure_15.jpeg)

Também podemos verificar todos os cálculos utilizados para a formação do gráfico, seus limites, outlers, etc:

boxplot.stats(shape)

*<u>\$stats</u>* 

[1] 0.0903296 0.1621295 0.1988620 0.2626890 0.3412730

\$n

[1] 48

\$conf

[1] 0.1759291 0.2217949

\$out

[1] 0.438712 0.464125 0.420477

## <span id="page-29-0"></span>**2.4.1 Exercícios**

- 1. Utilize os dados de contagens de insetos em unidades experimentais agrícolas tratados com inseticidas diferentes disponível no R em InsectSprays e construa um boxplot para os 6 tipos de inseticidas. Coloque título adequado, e caixas preenchidas com a cor lightgray.
- 2. Refaça o gráfico anterior sem a presença dos outliers.
- 3. Refaça o primeiro gráfico reduzindo a largura das caixas.
- 4. Utilize os dados disponíveis no R em rock (veja detalhes sobre estes dados na pag 21) e defina dois vetores:

x é o vetor de perímetros cujas pedras possuam área menor ou igual à área média, ou seja, x<-peri[area<=mean(area)]

y é o vetor de perímetros cujas pedras possuam área maior à área média, ou seja, y< peri[área>mean(area)]

Faça o boxplot de x e y semelhante ao da figura 2.22

5. Refaça o gráfico anterior utilizando o argumento varwidth=TRUE.

## <span id="page-30-0"></span>**2.5 Gráfico de dispersão**

Os diagramas de dispersão são representações de duas variáveis que são organizadas em um gráfico, para observar o padrão de relacionamento entre as mesmas. É um método gráfico que permite verificar a existência ou não de relação entre duas variáveis de natureza quantitativa, ou seja, variáveis que podem ser medidas ou contadas.

![](_page_30_Figure_2.jpeg)

*FIGURA 2.24: DIAGRAMA DE DISPERSÃO*

<span id="page-30-1"></span>Os dados que iremos analisar são medidas da circunferência em mm do tronco de pés de laranjeiras e sua respectiva idade em dias. Com esses dados, criaremos o gráfico de dispersão para observar se há relação entre o tamanho da circunferência com a idade da árvore.

#### data(Orange)

#### attach(Orange)

Vamos considerar os 7 primeiros valores que correspondem a uma única árvore:

plot(age[1:7],circumference[1:7],xlab="idade em dias",ylab="circunferência em mm",main="Dispersão entre idade e circunferência")

![](_page_31_Figure_0.jpeg)

*FIGURA 2.25: DIAGRAMA DE DISPERSÃO DOS DADOS DO PÉ DE LARANJEIRA*

<span id="page-31-0"></span>É interessante colocarmos a reta de regressão linear no mesmo gráfico. Para isso fazemos:

plot(age[1:7],circumference[1:7],xlab="idade em dias",ylab="circunferência em mm",main="Dispersão entre idade e circunferência do tronco de pés de laranjeiras")

abline(lm(circumference[1:7]~ age[1:7]),col=2) #acrescenta a reta de regressão na cor vermelha (*col=2*).

![](_page_31_Figure_5.jpeg)

text(450,100,"reta de regressão") # acrescenta o texto entre aspas na posição **x=450** e **y=100**.

<span id="page-31-1"></span>*FIGURA 2.26: DIAGRAMA DE DISPERSÃO E A RETA DE REGRESSÃO*

A largura da linha que contorna os pontos do gráfico pode ser mudada com o argumento lwd,

plot(age[1:7],circumference[1:7],lwd=4) #Teste vários números para ver a diferença.

Podemos mudar as bolas por outros símbolos. Para cada número temos uma forma diferente:

plot(age[1:7],circumference[1:7],pch=20). #Teste vários números para ver a diferença.

Podemos colocar vários símbolos num mesmo gráfico:

plot(age[1:7],circumference[1:7],pch=1:7)

Podemos criar alguns símbolos, por exemplo:

plot(age[1:7],circumference[1:7],pch="@")

plot(age[1:7],circumference[1:7],pch="&")

Colocando cores:

plot(age[1:7],circumference[1:7],lwd=4,col="orange")

Colocando subtítulo:

plot(age[1:7],circumference[1:7], sub="Desde 1968")

E criar um texto também na posição escolhida (400,80)

text(400,80,"Isso aqui pode ser escrito aqui")

Lembrando que para colocar

título principal : main = "texto"

título nos eixos: xlab="texto" ou ylab="texto"

subtítulo: sub="texto"

Podemos ainda mudar os limites dos eixos:

plot(age[1:7],circumference[1:7], xlim=range(100:1600),ylim=range(20:180))

Ainda podemos colocar mais de um gráfico numa mesma janela:

par(mfrow=c(2,3)) #assim podemos fazer 6 gráficos em 2 linhas e 3 colunas.

plot(age[Tree==1],circumference[Tree==1],xlab="idade",ylab="circumferência", sub="árvore1")

plot(age[Tree==2],circumference[Tree==2],xlab="idade",ylab="circumferência", sub="árvore2")

plot(age[Tree==3],circumference[Tree==3],xlab="idade",ylab="circumferência", sub="árvore3")

plot(age[Tree==4],circumference[Tree==4],xlab="idade",ylab="circumferência", sub="árvore4") plot(age[Tree==5],circumference[Tree==5],xlab="idade",ylab="circumferência", sub="árvore5") plot(age,circumference,xlab="idade",ylab="circumferência", sub="árvores")

![](_page_33_Figure_1.jpeg)

*FIGURA 2.27: DIAGRAMA DE DISPERSÃO LADO A LADO*

## <span id="page-33-1"></span><span id="page-33-0"></span>**2.5.1 Exercícios**

1- Um biólogo foi ao campo e contou o número de sapos em 20 locais. Ele também anotou a umidade e a temperatura em cada local. Faça dois gráficos de dispersão para mostrar a relação do número de sapos com as variáveis temperatura e umidade. Use a função par() para dividir a janela em duas.

Os dados são:

sapos 6-5-10-11-26-16-17-37-18-21-22-15-24-25-29-31-32-13-39-40

umid 62-24-21-30-34-36-41-48-56-74-57-46-58-61-68-76-79-33-85-86

temp 31-23-28-30-15-16-24-27-18-10-17-13-25-22-34-12-29-35-26-19

2- Um biólogo interessado em saber se o número de aves está relacionado ao número de uma determinada espécie de árvore, realizou amostras em 10 locais. Os valores obtidos foram:

aves<-c(22,28,37,34,13,24,39,5,33,32)

arvores<-c(25,26,40,30,10,20,35,8,35,28)

Faça um gráfico que mostra a relação entre o número de aves e o número de árvores. Um colega coletou mais dados sobre aves e árvores, em outra área, que podemos aproveitar. Os dados são:

arvores2<-c(6,17,18,11,6,15,20,16,12,15)

aves2<-c(7,15,12,14,4,14,16,60,13,16)

Inclua estes novos pontos no gráfico com um símbolo diferente e cor azul.

3 – Repita o gráfico do exercício 2 acima e faça as seguintes modificações.

Coloque um título no gráfico

Use Bolinhas cheias e azuis como símbolo.

Coloque as legendas no eixo-x e no eixo-y.

O padrão do R é fazer uma ―caixa entorno do gráfico, faça uma alteração para que apareça apenas as linhas do eixo-x e do eixo-y. Veja bty em ?par

4-Foram levantados os tempos (em horas por semana) que 20 alunos de uma escola da rede pública gastam na Internet e praticando atividades físicas. Os resultados deste levantamento são apresentados a seguir:

Aluno 1 2 3 4 5 6 7 8 9 10 11 12 13 14 15 16 17 18 19 20

Internet 30 8 20 15 12 4 40 25 20 14 22 2 15 18 30 20 24 15 8 8

At. Físicas 2 10 5 5 8 15 0 4 5 10 2 15 6 4 2 6 4 10 12 15

Construa um gráfico de linhas para esse par de variáveis. Com base neste gráfico, você acredita que há relação entre as horas dedicadas às duas atividades?

## <span id="page-35-0"></span>**2.6 Gráfico de linhas**

Este gráfico é útil para plotar uma série de dados ao longo do tempo ou para ligar pontos por linhas.

Vamos ilustrar uma situação onde desejamos plotar o gráfico de duas funções, x ao cubo e –x ao cubo no mesmo gráfico. Neste caso, definiremos inicialmente uma janela gráfica usando o argumento type="n". Com este argumento um "gráfico em branco" é criado, são ajustadas apenas as margens e eixos do gráfico e o restante é deixado em branco. A seguir adicionam-se linhas e pontos desejados. Você deve fornecer coordenadas x e y que cubram a amplitude de valores de todos os elementos que você deseja adicionar ao gráfico.

 $x < -0.20$ 

 $y \le -x^{**}3$ 

```
plot(c(0,20),c(-8000,8000),type='n',xlab=NA,ylab=NA)
```
lines(x,y)

 $lines(x,-y, col='red')$ 

title("Gráfico de duas funções",xlab="valores de x", ylab="valores de y")

![](_page_35_Figure_9.jpeg)

*FIGURA 2.28: GRÁFICO DE DUAS FUNÇÕES*

<span id="page-35-1"></span>Vamos mostrar agora o gráfico de uma série de valores ao longo do tempo.

<span id="page-36-0"></span>Considere os dados da tabela 2.3, correspondentes à temperatura média obtida em Ithaca (NY):

| mês                     | Temperatura °C |
|-------------------------|----------------|
| 1                       | $-5.44$        |
| $\overline{\mathbf{c}}$ | $-5.17$        |
| 3                       | 0.11           |
| 4                       | 6.89           |
| 5                       | 12.67          |
| 6                       | 17.94          |
| $\overline{7}$          | 20.44          |
| 8                       | 19.5           |
| 9                       | 15.67          |
| 10                      | 9.72           |
| 11                      | 4.06           |
| 12                      | $-2.56$        |

*TABELA 2.3: TEMPERATURA MÉDIA MENSAL DE ITHACA-NY*

mes<-1:12

temperatura<-c(-5.44,-5.17,0.11,6.89,12.67,17.94,20.44,19.5,15.67,9.72,4.06,-2.56)

plot(mes,temperatura,type='l')

![](_page_36_Figure_6.jpeg)

*FIGURA 2.29: GRÁFICO DE LINHA DA SÉRIE DE TEMPERATURA*

<span id="page-36-1"></span>ou se quiser marcar os pontos substitua o comando acima por:

## plot(mes,temperatura,type='b')

## title("Gráfico da temperatura ao longo dos meses")

![](_page_37_Figure_2.jpeg)

<span id="page-37-0"></span>*FIGURA 2.30: GRÁFICO DE LINHA E PONTOS DA SÉRIE DE TEMPERATURA*

Podemos utilizar comandos já vistos anteriormente para adicionar título ao eixos, mudar tamanho da fonte, mudar cor, símbolos, adicionar subtítulo, mudar os limites dos eixos, etc.

![](_page_37_Picture_109.jpeg)

pch = número (0 a 25)

lwd= número (controla a espessura da linha)

Podemos ainda grafar duas ou mais séries no mesmo gráfico:

## ano<-2001:2009

tri1<-c(72.8,66.2,69.2,65.9,62.4,67.8,61.3,68.5,70.4)

tri2<-c(60.6,53.7,55.3,56.7,56.4,57.8,57.5,59.8,63.3)

plot(ano, tri1,type="l",main="Taxa de ocupação por trimestre dos hotéis - Município do Rio de Janeiro",xlab="ano",ylab="Taxa de ocupação %",col="blue",ylim=c(50,80))

lines(ano, tri2,col="red")

É sempre possível mudar o tipo de linha usando o argumento type=:

plot(ano, tri1,type="b",main="Taxa de ocupação por trimestre dos hotéis - Município do Rio de Janeiro",xlab="ano",ylab="Taxa de ocupação %",col="blue",ylim=c(50,80))

lines(ano, tri2,col="red", type="b")

legend(2007,80,c("1o.trim","2o.trim"),col =c("blue","red"), pch=rep(20,2))

![](_page_38_Figure_11.jpeg)

*FIGURA 2.31: GRÁFICO DE LINHA E PONTOS DE DUAS SÉRIES NO MESMO PERÍODO DO TEMPO*

## <span id="page-38-1"></span><span id="page-38-0"></span>**2.6.1 Exercícios**

1. Os dados (já retirados do R) mostram a velocidade em que o carro está e a distancia que ele demora a parar. Crie um gráfico de linhas, colocando cor na linha, título e nome nos eixos.

#### cars

attach(cars)

2. Os seguintes dados são medidas de viscosidade para um produto químico observado de hora em hora (leia de cima para baixo e da esquerda para a direita).

47,9 48,8 48,6

- 47,9 48,1 48,0
- 48,6 48,3 47,9
- 48,0 47,2 48,3
- 48,4 48,9 48,5
- 48,1 48,6 48,1
- 48,0 48,0 48,0
- 48,6 47,5 48,3

Construa um gráfico de série temporal para esses dados.

3. De acordo com Ministério da Educação a quantidade e alunos matriculados no ensino de 1º grau no Brasil nos de 1990 a 1996 em milhares de alunos, são: 19.720 – 20.567 – 21.473 – 21.887 – 20.598 – 22.473 – 23.564. Faça um gráfico de série temporal para apresentar esses dados.

## <span id="page-40-0"></span>**2.7 Gráfico da distribuição normal**

A distribuição normal é uma das mais importantes distribuições da [estatística,](http://pt.wikipedia.org/wiki/Estat%C3%ADstica) conhecida também como Distribuição de [Gauss](http://pt.wikipedia.org/wiki/Gauss) ou Gaussiana. É inteiramente descrita por seus parâmetros de [média](http://pt.wikipedia.org/wiki/M%C3%A9dia) e [desvio padrão,](http://pt.wikipedia.org/wiki/Desvio_padr%C3%A3o) ou seja, conhecendo-se estes se consegue determinar qualquer [probabilidade](http://pt.wikipedia.org/wiki/Probabilidade) em uma distribuição Normal.

![](_page_40_Figure_2.jpeg)

*FIGURA 2.32: GRÁFICO DA DISTRIBUIÇÃO NORMAL DE MÉDIA 0 E DESVIO PADRÃO 1.*

#### <span id="page-40-1"></span>Geração de números aleatórios

rnorm(50,mean=2,sd=sqrt(3)) # amostra de 50 número extraídos de uma distribuição normal com média = 2, variância = 3.

rnorm(20) # amostra de tamanho 20 da distribuição normal padrão, média = 0 e variância =1.

Histograma da freqüência relativa de uma amostra de 500 números extraídos de uma distribuição normal com média = 2, variância = 4.

hist(rnorm(500,mean=2,sd=sqrt(4)),freq=FALSE)

![](_page_41_Figure_0.jpeg)

*FIGURA 2.33: HISTOGRAMA DE UMA VARIÁVEL COM DISTRIBUIÇÃO NORMAL*

<span id="page-41-0"></span>Podemos traçar no mesmo gráfico a curva da função de densidade da distribuição normal com média 2 e variância 4.

Observe que col=2 fará o traçado vermelho, lty=2 fará linha tracejada e lwd=2 se refere a espessura da linha e add=TRUE sobrepõe a curva ao gráfico anterior.

curve(dnorm(x,mean=2,sd=sqrt(4)),col=2,lty=2,lwd=2,add=TRUE)

![](_page_41_Figure_5.jpeg)

<span id="page-41-1"></span>*FIGURA 2.34: GRÁFICO DE HISTOGRAMA COM A CURVA DA NORMAL*

Vamos ilustrar graficamente o que acontece com os parâmetros da função de densidade normal.

Fixando a variância e variando a média):

curve(dnorm(x,mean=1,sd=sqrt(2)),lwd=2,from=-6,to=17)

curve(dnorm(x,mean=10,sd=sqrt(2)),col=2,lwd=2,add=T)

![](_page_42_Figure_4.jpeg)

*FIGURA 2.35: GRÁFICOS DE DUAS NORMAIS COM MÉDIAS DIFERENTES*

<span id="page-42-0"></span>Adicionando legenda e título ao gráfico:

legend('topright',legend=c(expression(mu==1),expression(mu==10)),text.col=c(1,2),cex=1.5) title("Comparando a distribuição normal com médias diferentes")

![](_page_43_Figure_0.jpeg)

*FIGURA 2.36: GRÁFICO DE DUAS NORMAIS COM MÉDIAS DIFERENTES E LEGENDA*

<span id="page-43-0"></span>Fixando a média e variando a variância:

curve(dnorm(x,mean=4,sd=sqrt(3)),lwd=2,from=-15,to=25)

curve(dnorm(x,mean=4,sd=sqrt(20)),col=2,lwd=2,add=T)

legend('topright',legend=c(expression(sigma^2==3),expression(sigma^2==20)),text.col=c(1,2),c ex=1.5)

title("Comparando a distribuição normal com variâncias diferentes")

![](_page_44_Figure_0.jpeg)

*FIGURA 2.37: GRÁFICO DE DUAS NORMAIS COM VARIÂNCIAS DIFERENTES*

#### <span id="page-44-1"></span><span id="page-44-0"></span>**2.7.1 Exercícios**

1- Dez observações do tempo efetivo de vida de um catalisador usado em reações químicas produziram os resultados: 1176, 1191, 1214, 1220, 1205, 1192, 1201, 1190, 1183 e 1185. Supondo que estes tempos sigam a distribuição normal, calcule a média e o desvio padrão para construir o gráfico de uma normal com estes parâmetros.

2- Construa o gráfico da distribuição normal variando a média no intervalo [-1,1] com tamanho de passo igual a 0.5. Fixe o desvio padrão em 1. Apresente uma legenda e cores diferentes para cada curva.

3- Construa o gráfico da distribuição normal variando o desvio padrão no intervalo [0,2] com tamanho de passo igual a 0.5. Fixe a média em 0. Apresente uma legenda e cores diferentes para cada curva.

4- Considere o peso de uma amostra de 15 pacotes de açúcar da marca X.

#### pesos=

c(0.9475,0.9705,0.9770,0.9775,0.9860,0.9960,0.9965,0.9975,1.0050,1.0075,1.0100,1.0175,1.0 180,1.02000,1.0250)

Construa o histograma destes pesos e no mesmo gráfico insira a curva de uma distribuição normal com média 1 e desvio padrão 0.05 na cor azul e outra com média igual a média dos pesos e desvio padrão igual ao desvio padrão dos pesos na cor vermelha. Coloque legenda para cada curva.

# <span id="page-45-0"></span>**3 Referência Bibliográfica**

Arriaza Gómez, A.J. et al. *Estadística Básica con R y R-commander.* Version Febrero 2008. Servicio de Publicaciones de La Universidad de Cadiz, 2008. 128p.

Cavalcanti, C.V.; Alcoforado, L.F. *UTILIZAÇÃO DO R NO ENSINO DA ESTATÍSTICA BÁSICA I.* Material de apoio, GET/UFF, 2010, disponível em [http://www.professores.uff.br/luciane/images/stories/Arquivos/ap\\_mci2010.pdf](http://www.professores.uff.br/luciane/images/stories/Arquivos/ap_mci2010.pdf)

Crawley, M.J. *The R Book.* Ed. John Wiley Professio, 2007, 942p.

IBGE. Dados sobre Niterói, disponível em<http://www.ibge.gov.br/cidadesat/>

Morettin, P.A.; Bussab, W.O. *Estatística Básica.* 5.ed. Ed. Saraiva, 2009, 526p.

R Development Core Team, R*: A Language and Environment for Statistical Computing,R Foundation for Statistical Computing*, Vienna, Austria, 2009, disponível e[m http://www.R-project.org](http://www.r-project.org/)

# <span id="page-46-0"></span>**4 Resposta dos exercícios**

#### *Exercício 2.1.1*

1- alunosprof<-c(25280/1751,21328/1186,18432/947,280/29)

escola<-c("Privada","Estadual","Municipal","Federal")

barplot(alunosprof,main="Quatidade de alunos por professor",names.arg=escola,ylab="Quatidade",xlab="Escolas De Ensino Fundamental")

2- barplot(alunosprof,main="Quatidade de alunos por professor",names.arg=escola,xlab="Quatidade",ylab="Escolas De Ensino Fundamental",horiz=TRUE)

3- barplot(alunosprof,main="Quatidade de alunos por professor",names.arg=escola,ylab="Quatidade",xlab="Escolas De Ensino Fundamental",density=60)

4- barplot(alunosprof,main="Quatidade de alunos por professor",names.arg=escola,ylab="Quatidade",xlab="Escolas De Ensino Fundamental",density=50,angle=75)

5- peso=c(42,51,59,64,76)

dias=c("Segundo","Quarto","Sexto","Oitavo","Décimo")

barplot(peso,main="Peso médio dos pintinhos recém nascidos",names.arg=dias,ylab="Peso",xlab="Dias")

6- barplot(peso,main="Peso médio dos pintinhos recém nascidos",names.arg=dias,ylab="Peso",xlab="Dias",col=c("blue", "pink", "yellow","green","red"))

7- barplot(peso,main="Peso médio dos pintinhos recém nascidos",names.arg=dias,xlab="Peso",ylab="Dias",col=c("blue", "pink", "yellow","green","red"),horiz=TRUE)

8- ocorrencia=c(250,110,85,45,25)

defeito=c("linha ruidosa","linha aberta","alarme","não responde","não toca")

barplot(ocorrencia,main="Defeitos em linhas Telefonicas",names.arg=defeito,xlab="tipo de de defeito",ylab="Número de ocorrências",density=80,angle=120)

9-

fumaenao=matrix(c(78,133,142,206,197,220,151,412,3300,72,23,15,7,8,9,11),nrow=8,ncol=2,dimname s=list(c("0 -13","14 - 49","50 - 99","100 - 149","150 - 199","200 - 249","250 - 299","300 +"),c("Fumantes","Não Fumantes")))

barplot(fumaenao[,2:1],beside=TRUE,legend.text=rownames(fumaenao), main="Distribuição de nível de cotinina em fumantes e não fumantes",ylab="nível de cotinina",xlab="pessoas",sub="fonte:www.google.com.br")

#### *Exercicio 2.2.1*

1- ocorrencia=c(250,110,85,45,25)

names(ocorrencia)=c("linha ruidosa","linha aberta","alarme","não responde","não toca")

porc<-round(ocorrencia\*100/sum(ocorrencia),2)

rotulos<-paste("(",porc,"%)",sep="")

pie(ocorrencia, main="Defeitos em linhas Telefonicas",labels=rotulos, col=rainbow(7))

legend(1,1,names(ocorrencia),col = rainbow(7),pch=rep(20,6))

2- rotulos<-paste(names(ocorrencia),"(",porc,"%)",sep="")

pie(ocorrencia, main="Defeitos em linhas Telefonicas",labels=rotulos, cex=0.8, col=rainbow(7))

3- despesas=c(22200,10500,3530,1040,341)

names(despesas)=c("comida e cigarro", "domésticos", "remédios e saúde", "cuidados pessoais", "educação privada")

porc<-round(despesas\*100/sum(despesas),2)

rotulos<-paste("(",porc,"%)",sep="")

pie(despesas, main="Despesas pessoais dos Estados Unidos (em bilhões de dólares)",labels=rotulos, col=rainbow(7))

legend(1,1,names(despesas),col = rainbow(7),pch=rep(20,6))

4-rotulos<-paste(names(despesas),"(",porc,"%)",sep="")

pie(ocorrencia, main="Despesas pessoais dos Estados Unidos (em bilhões de dólares)",labels=rotulos, cex=0.8, col=rainbow(7))

## *Exercicio 2.3.1*

1-a)

tempm=c(67,72,74,62,56,66,65,59,61,69,74,69,66,68,58,64,66,57,68,62,59,73,61,61,57,58,57,67,81,79, 76)

hist(tempm,main="Temperaturas diárias do mês de maio",density=30)

b)

temps=c(91,92,93,93,87,84,80,78,75,73,81,76,77,71,71,78,67,76,68,82,64,71,81,69,63,70,77,75,76,68)

hist(temps,main="Temperaturas diárias do mês de setembro",col="violet")

c) graus = (tempm - 32) / 1.8

```
hist(graus,freq=FALSE,main="Frequência relativa das temperaturas diárias do mês de 
maio",density=25,col="dark blue")
```
## *Exercicio 2.4.1*

1- data(InsectSprays)

attach(InsectSprays)

```
boxplot(count~spray,main="Boxplot para contagem de insetos tratados com 
inseticidas",col="lightgray",xlab="tipo de inseticida")
```
2- boxplot(count~spray,main="Boxplot para contagem de insetos tratados com inseticidas",col="lightgray", xlab="tipo de inseticida",outline=FALSE)

3- boxplot(count~spray,main="Boxplot para contagem de insetos tratados com inseticidas",col="lightgray", xlab="tipo de inseticida",boxwex=0.3)

4- attach(rock)

```
x<-peri[area<=mean(area)]
```
y<-peri[area>mean(area)]

peri<-c(x,y)

area<-c(rep("<=área média",length(x)),rep(">área média",length(y)))

```
dados<-data.frame(peri,area)
```

```
boxplot(peri~area,main="Boxplot para perímetro de pedras",xlab="area da pedra")
```
5- boxplot(peri~area,main="Boxplot para perímetro de pedras",xlab="area da pedra",varwidth=TRUE)

## *Exercicio 2.5.1*

1- sapos=c(6,5,10,11,26,16,17,37,18,21,22,15,24,25,29,31,32,13,39,40) umid=c(62,24,21,30,34,36,41,48,56,74,57,46,58,61,68,76,79,33,85,86) temp=c(31,23,28,30,15,16,24,27,18,10,17,13,25,22,34,12,29,35,26,19) par(mfrow=c(1,2)) plot(umid,sapos) plot(temp,sapos) 2- aves<-c(22,28,37,34,13,24,39,5,33,32) arvores<-c(25,26,40,30,10,20,35,8,35,28) plot(arvores,aves) arvores2<-c(6,17,18,11,6,15,20,16,12,15) aves2<-c(7,15,12,14,4,14,16,60,13,16) points(arvores2,aves2,pch=3,col="blue")

3- plot(arvores,aves,main="Dispersão entre aves e árvores",xlab="árvores",ylab="aves", col="dark blue",bty='n')

points(arvores2,aves2,pch=20,col="blue")

4- internet=c(30, 8, 20, 15, 12, 4, 40, 25, 20, 14, 22, 2, 15, 18, 30, 20, 24, 15, 8, 8)

at.fisicas=c(2, 10, 5, 5, 8, 15, 0, 4, 5, 10, 2,15, 6, 4, 2, 6, 4, 10, 12, 15)

plot(internet,at.fisicas,main="Gráfico das horas na internet e praticando atividades física",ylab="Atividade Física",xlab="Internet",col="red")

#### *Exercício 2.6.1*

1- data(cars)

attach(cars)

plot(c(4,25),c(2,120),type="n",main="Gráfico da velocidade e o tempo que o carro demora para parar",ylab="Distancia",xlab="Velocidade")

lines(speed,dist,col="green")

2- visc=c(47.9, 48.8, 48.6,47.9, 48.1, 48.0,48.6, 48.3, 47.9,48.0, 47.2, 48.3,48.4, 48.9, 48.5,48.1, 48.6, 48.1,48.0, 48.0, 48.0,48.6, 47.5, 48.3)

plot(c(0,24),c(47,49),type='n',main="Gráfico de viscosidade para um produto químico",xlab="horas do dia",ylab="viscosidade")

lines(visc,col=5)

3-alunos=c(19720,20567,21473,21887,20598,22473,23564)

anos<-1990:1996

plot(anos,alunos,type="b",main="Matriculas em milhares de alunos, 1990- 1996",ylab="Alunos",xlab="Anos",col="purple")

#### *Exercício 2.7.1*

1- x<-c(1176, 1191, 1214, 1220, 1205, 1192, 1201, 1190, 1183, 1185)

 $m$ i<-mean $(x)$ 

 $signa < -sd(x)$ 

curve(dnorm(x,mean=mi,sd= sigma),lwd=2,from=mi-3\*sigma,to=mi+3\*sigma)

2- curve(dnorm(x,mean=-1,sd=1),lwd=2,from=-9,to=9)

curve(dnorm(x,mean=-0.5,sd=1),col=2,lwd=2,from=-9,to=9,add=TRUE)

curve(dnorm(x,mean=0,sd=1),col=3,lwd=2,from=-9,to=9,add=TRUE)

curve(dnorm(x,mean=0.5,sd=1),col=4,lwd=2,from=-9,to=9,add=TRUE)

curve(dnorm(x,mean=1,sd=1),col=5,lwd=2,from=-9,to=9,add=TRUE)

legend('topright',legend=c(expression(mi==-1),expression(mi==-0.5), expression(mi==0), expression(mi==0.5), expression(mi==1)),text.col=c(1,2,3,4,5),cex=.85)

title("distribuição normal com variância 1 e médias variando")

3- curve(dnorm(x,mean=0,sd=0),lwd=2,from=-3,to=3)

curve(dnorm(x,mean=0,sd=0.5),col=2,lwd=2,add=TRUE)

curve(dnorm(x,mean=0,sd=1),col=3,lwd=2, add=TRUE)

curve(dnorm(x,mean=0,sd=1.5),col=4,lwd=2,add=TRUE)

curve(dnorm(x,mean=0,sd=2),col=5,lwd=2, add=TRUE)

legend('topright',legend=c(expression(sigma==0),expression(sigma==0.5), expression(sigma==1), expression(sigma==1.5), expression(sigma==2)),text.col=c(1,2,3,4,5),cex=.85)

title("distribuição normal com média 0 e desvio padrão variando")

4- pesos<-

```
c(0.9475,0.9705,0.9770,0.9775,0.9860,0.9960,0.9965,0.9975,1.0050,1.0075,1.0100,1.0175,1.0180,1.02
000,1.0250)
```
hist(pesos, freq=F, xlim=c(0.9,1.1))

```
curve(dnorm(x,mean=1,sd=0.05),col=4,lwd=2, add=TRUE)
```

```
curve(dnorm(x,mean=mean(pesos),sd=sd(pesos)),col=2,lwd=2, add=TRUE)
```
legend('topright',legend=c(expression(mi==1),expression(sigma==0.05),expression(mi==0.9968),expres sion(sigma==0.0217)),text.col=c(4,4,2,2),cex=.85)